**CSCI 4550/6550 Interactive Visualization https://www.cs.rpi.edu/~cutler/classes/visualization/S24/**

# **Lecture 18: Visualization for Debugging**

### Today

- **Final Project Proposals & Accessing Academic Papers**
- **Visualization for Debugging** 
	- *Not:* Traditional Debugging
	- *Not:* Software Development Dashboards
	- Lots of helpful examples from class & research!
- Today's Readings:
	- "Active Reading of Visualizations", Walny, Huron, Perin, Wun, Pusch, and Carpendale, IEEE InfoVis 2017
	- "DimpVis: Exploring Time-varying Information Visualizations by Direct Manipulation", Kondo and Collins, IEEE Visualization 2014
- **Readings for Friday**

#### Final Project Proposals

•

- Feedback (& grades) posted yesterday
- Overall the grades were not great...
	- Majority of proposals were missing a descriptive project title
	- Many missing timeline with sufficient milestones / "who will do what"
- Some proposals were confusing / vague / not self-contained
	- *– This is a communication-intensive course!*
- COVID visualization seems popular again …
	- Yes, we have LOTS of data but it is not all consistent in format or collection methodologies (either by locale or by year!)
- If you are tackling a huge & well-studied topic
	- Has this already been done? *You aren't expected to do novel research!*
	- Suggest: Narrow focus to find a unique angle or question

### How to get a paper when you hit the publisher paywall?

#### How to get a paper when you hit the publisher paywall?

- Give up. Read the other paper.
- Just watch the video (hey, you weren't going to read it anyway)
- Use Google some other university may have it on their reading list.
- Go to the author's webpage. Many/most conferences/journals allow the author to post a "pre-print" on their own site.
- Go to the library! RPI "RensSearch" has online access to many/most technical journals. And other materials via Interlibrary Loan. You may need VPN off-campus and/or your RCS credentials.
- Ask if your employer has a subscription or procedure to obtain materials.
- Unpaywall, Open Access, ResearchGate, Library Genesis, Citationsy, Sci-Hub, Other questionably-legal methods… [https://en.wikipedia.org/wiki/Aaron\\_Swartz](https://en.wikipedia.org/wiki/Aaron_Swartz)

#### Today

- Final Project Proposals & Accessing Academic Papers
- Visualization for Debugging
	- *Not:* Traditional Debugging
	- *Not:* Software Development Dashboards
	- Lots of helpful examples from class & research!
- Today's Readings:
	- "Active Reading of Visualizations", Walny, Huron, Perin, Wun, Pusch, and Carpendale, IEEE InfoVis 2017
	- "DimpVis: Exploring Time-varying Information Visualizations by Direct Manipulation", Kondo and Collins, IEEE Visualization 2014
- **Readings for Friday**

# What is Debugging?

- 1. Identify the problem
- 2. Isolate the source of the problem
- 3. Correct the problem OR -

Determine a way to work around the problem

4. Test the correction and make sure it works

https://searchsoftwarequality.techtarget.com/definition/debugging

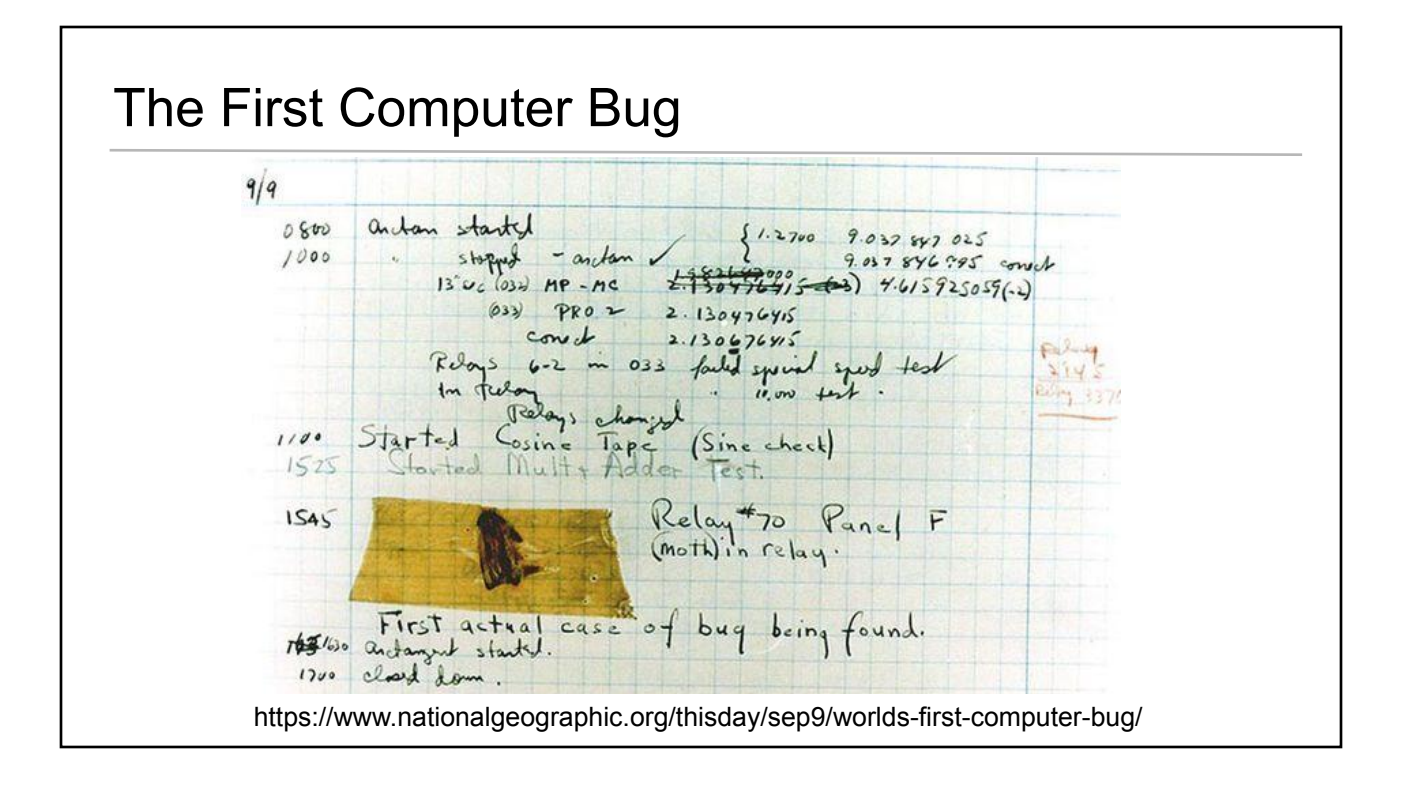

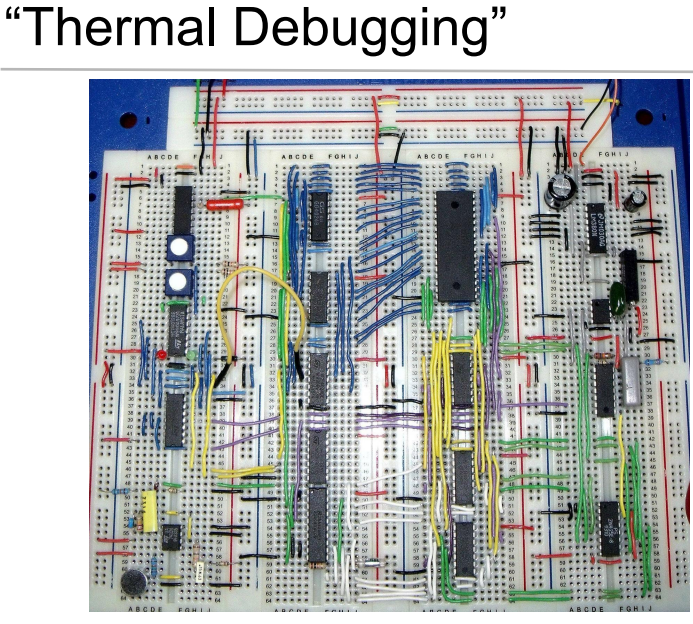

*Mis-wiring a computer chip can cause it to overheat, burn out and fail.* 

*If your circuit isn't working touch each chip and if one is hot to the touch, that's likely the problem!*

https://electronics.stackexchange.com/questions/430152/the-art-of-using-breadboard

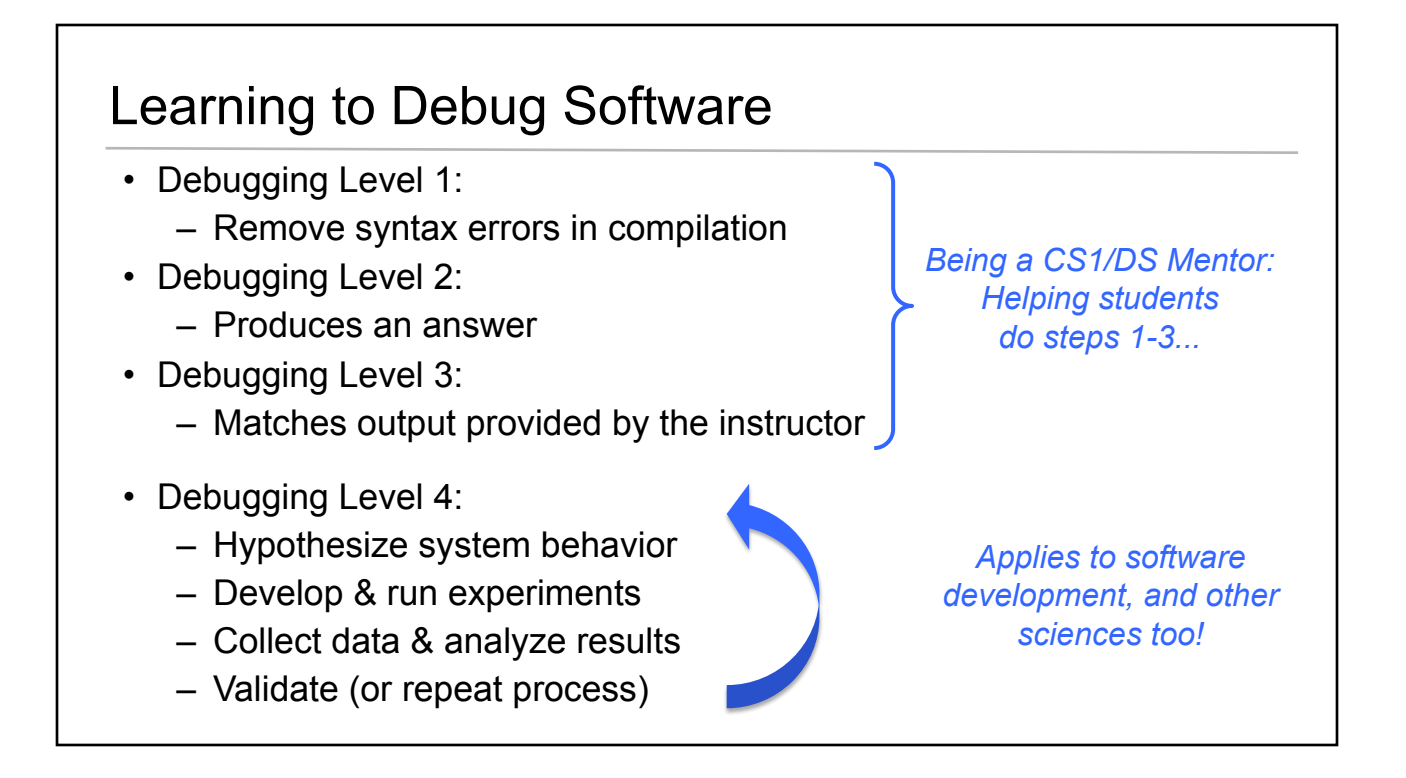

- Do the #'s match your intuition/hypotheses?
- Do you expect a positive correlation or a negative correlation?
- Can you improve even simple plots to allow the viewer to read(understand) information faster?

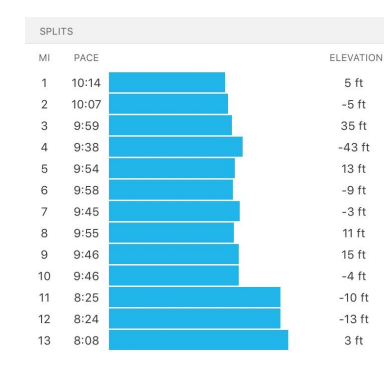

*Did this person get faster or slower at the end of their run?*

*Which is "better" performance? Higher or lower values?*

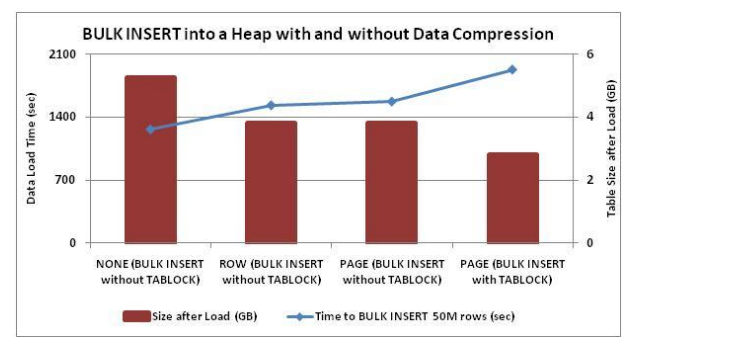

# Print Debugging is Not Enough

- *Recompiling* the whole program between step is slow
- *Non-deterministic* bugs can be difficult to reproduce
- *We don't know for sure what we need to print*  $\rightarrow$  we often print too much or too little
- Requires a *long time to re-run* if error is late in program execution
- *Instead:* We can fully capture a specific run
	- Enable the program/system to "core dump" (save full memory content, all registers, etc.)
	- Then use traditional debugging tools to explore
	- May even facilitate *reverse step-by-step debugging*!

# Traditional Debugging Tools

- *Inspect variable state:* don't try to print everything!
- *Inspect call stack*: who called this function with bad data??
- *• Force program into a specific state:*
	- Externally modify specific variable values
	- Externally coordinate thread/process interleaving
- Operating System specific:
	- View OS specific system state,
		- e.g. other threads, loaded libraries, kernel level info, etc.

### **Today**

- Final Project Proposals & Accessing Academic Papers
- Visualization for Debugging
	- *Not:* Traditional Debugging
	- *Not:* Software Development Dashboards
	- Lots of helpful examples from class & research!
- Today's Readings:
	- "Active Reading of Visualizations", Walny, Huron, Perin, Wun, Pusch, and Carpendale, IEEE InfoVis 2017
	- "DimpVis: Exploring Time-varying Information Visualizations by Direct Manipulation", Kondo and Collins, IEEE Visualization 2014
- **Readings for Friday**

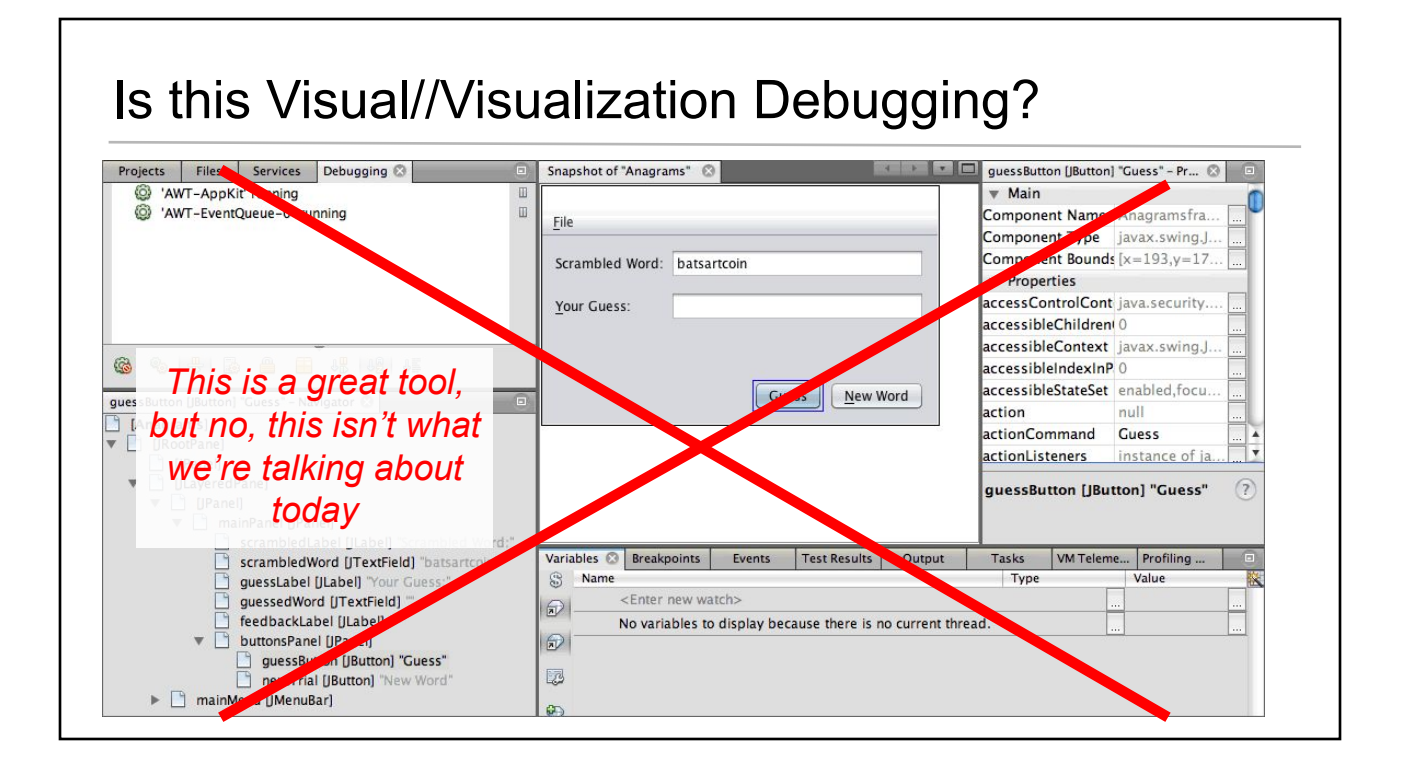

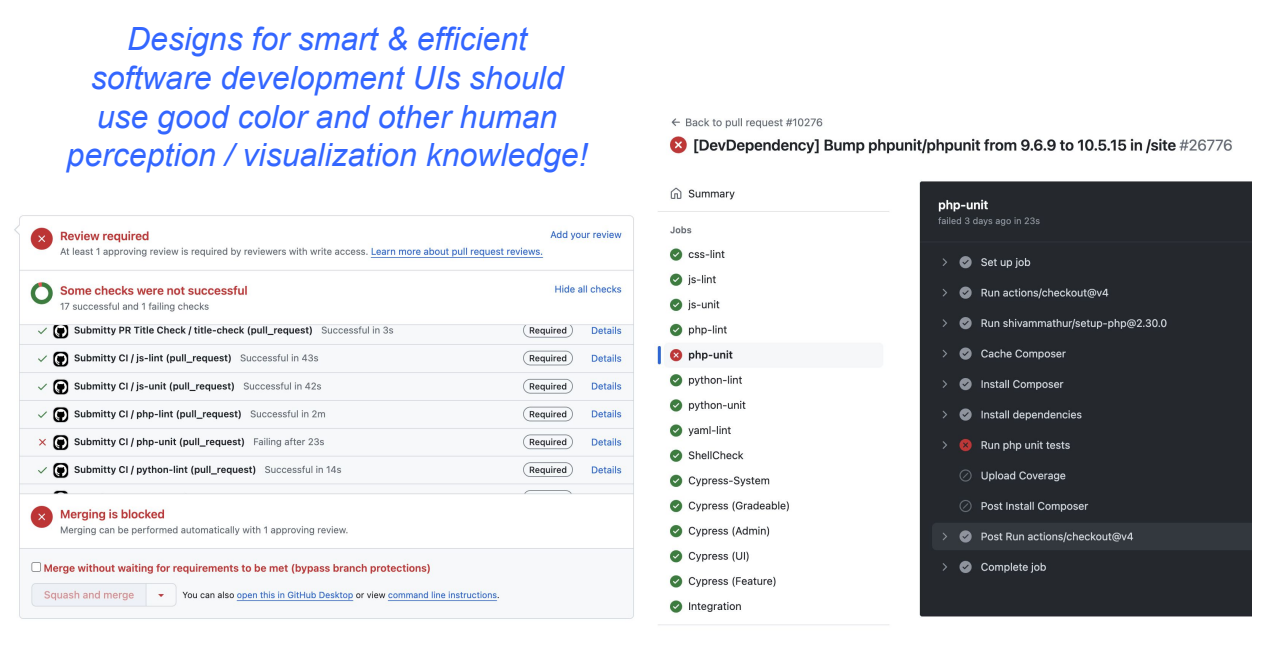

https://github.com/Submitty/Submitty/actions/runs/8398563239/job/23003574662?pr=10276

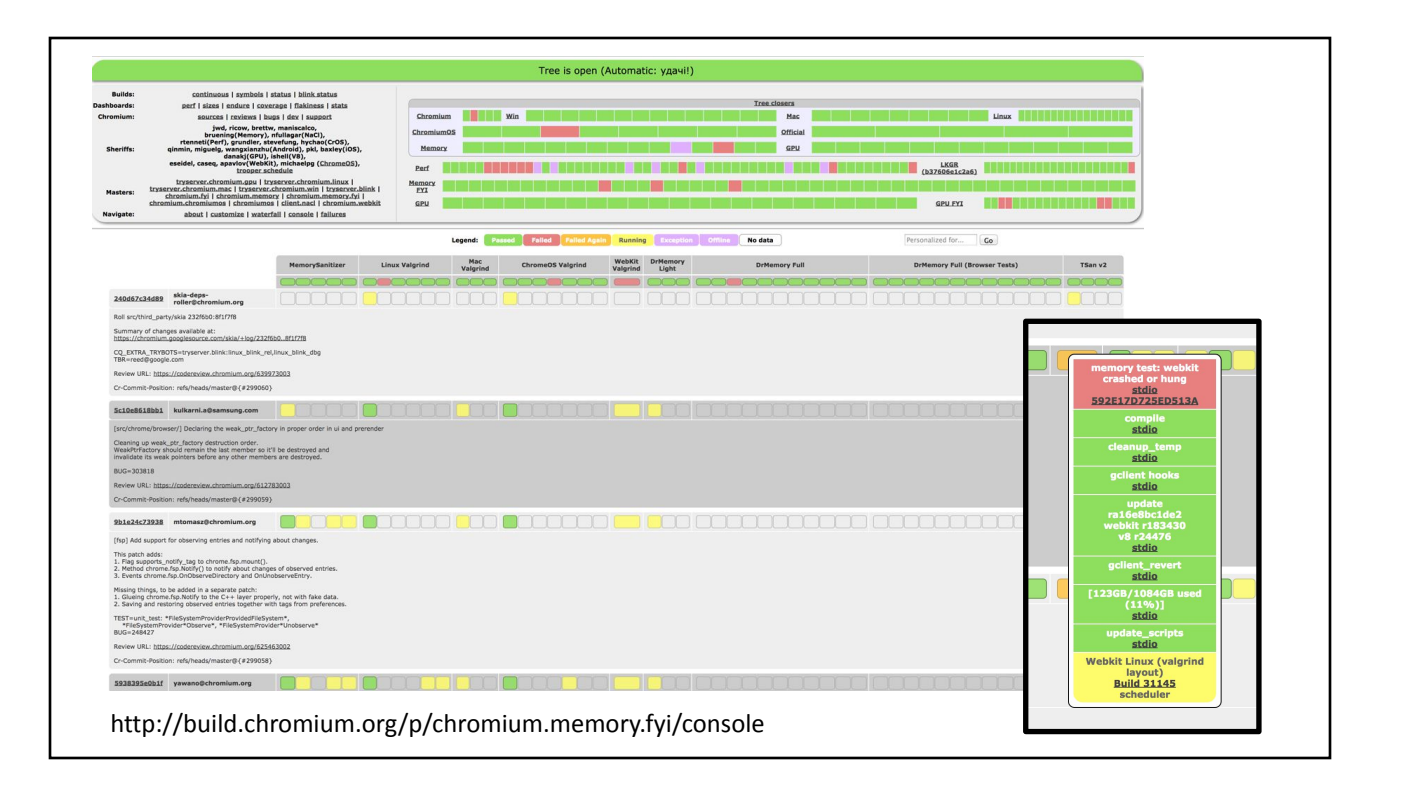

# **Today**

- **Final Project Proposals & Accessing Academic Papers**
- **Visualization for Debugging** 
	- *Not:* Traditional Debugging
	- *Not:* Software Development Dashboards
	- Lots of helpful examples from class & research!
- Today's Readings:
	- "Active Reading of Visualizations", Walny, Huron, Perin, Wun, Pusch, and Carpendale, IEEE InfoVis 2017
	- "DimpVis: Exploring Time-varying Information Visualizations by Direct Manipulation", Kondo and Collins, IEEE Visualization 2014
- **Readings for Friday**

# Ray Tracing

- Need to debug angle & direction of reflection, shadow, & refraction rays
- *• Solution: Draw the rays traced for a single pixel, use color for different ray types*

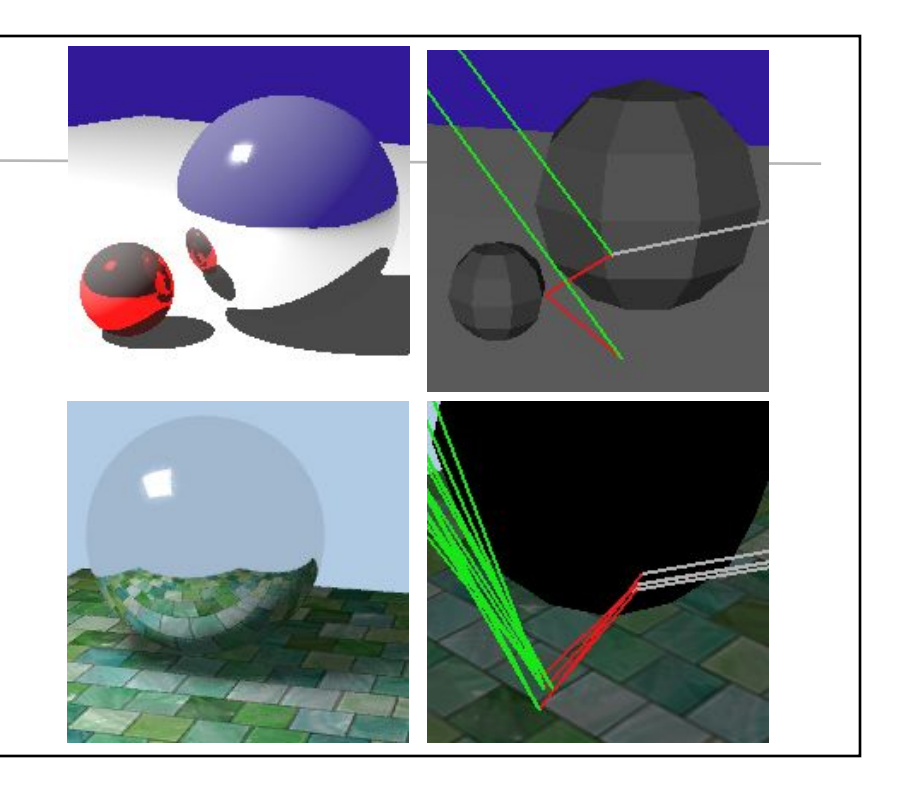

# Ray Tracing

- Need to debug angle & direction of reflection, shadow, & refraction rays
- *• Solution: Draw the rays traced for a single pixel, use color for different ray types*

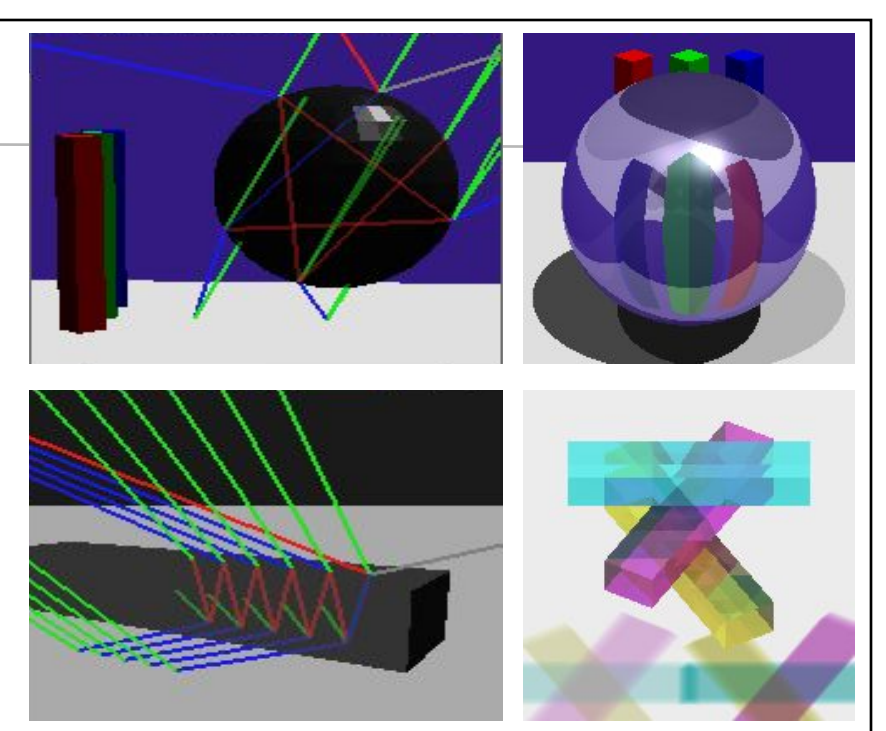

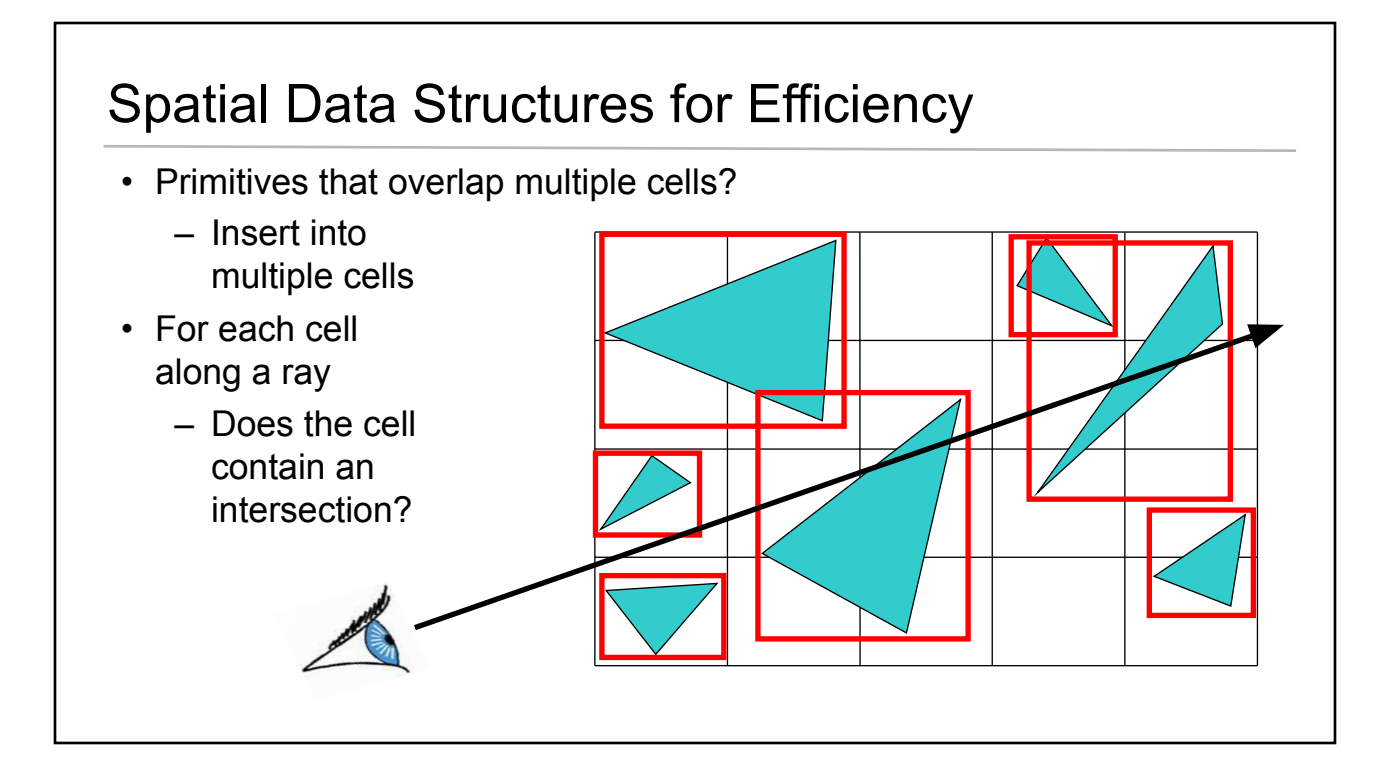

# Traversing Spatial Data Structures

- *• Solution 1: Draw solid box for each visited cell*
- *• Solution 2: Draw solid quad for each cross cell face*
- Color code by order (white = first cell, etc.)

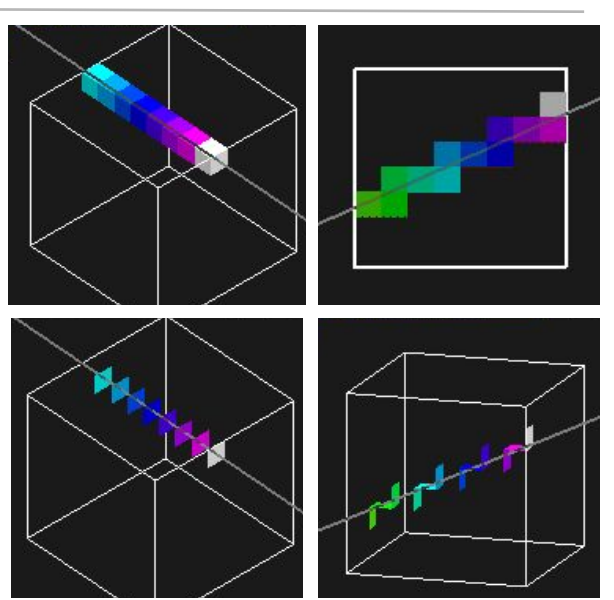

# Mesh Connectivity

- Maintain consistent orientation of triangles
- Visualize surface self-intersections
- *• Solution: Color back-facing triangles blue*
- Maintain connectivity through local simplification and subdivision operations
- *• Solution: Color edges with only 1 triangle neighbor red*

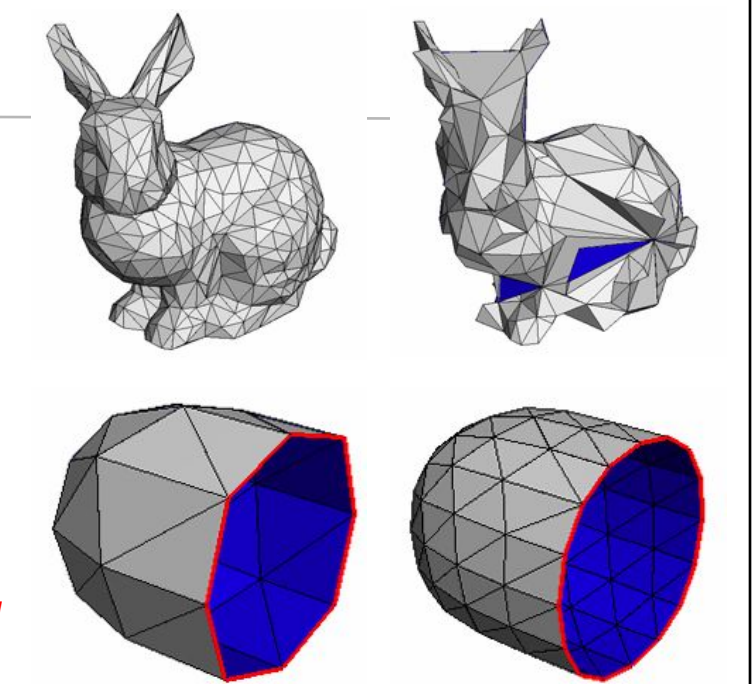

# "Watertight" Model Construction *• Red = edge with only 1 triangle neighbor • Yellow = edge with > 2 triangle neighbors (non manifold) • Green = triangle with zero area • Blue = triangle that is neighbor to a zero area triangle If rendering bugs / visual artifacts occur at or near these mesh conditions, we may have a lead on debugging!*

# Mesh Simplification

- *• Blue Edge: candidate edge to delete*
- *• Light Blue Face: triangles to be deleted*
- *• Green Edge: edges that will merge or change length*
- *• Orange Edge: "one ring" edges that share a vertex with a green edge*

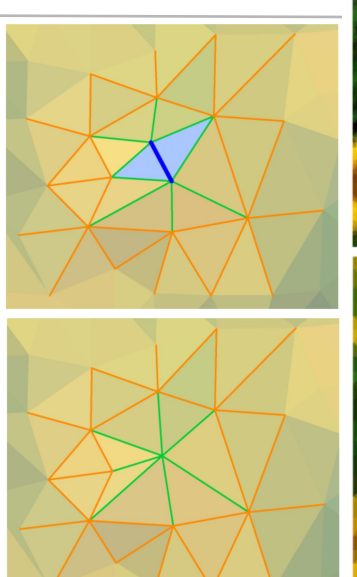

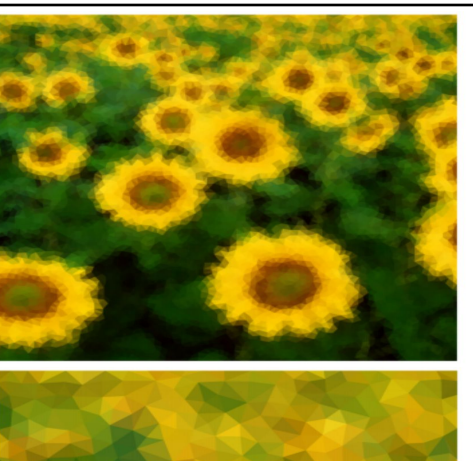

# Mesh Topology

- Neighborhood & local editing
- Lots of print statements:

Triangle 206: 31 32 42 Triangle 207: 31 42 28 Triangle 208: 41 19 17 Triangle 209: 42 41 43 Triangle 210: 28 42 27 <etc.>

- *• Solution: Draw by hand*
- This graph drawing could be automated!

*What to do when it mostly works, but you have unexpected & infrequent crashes?*

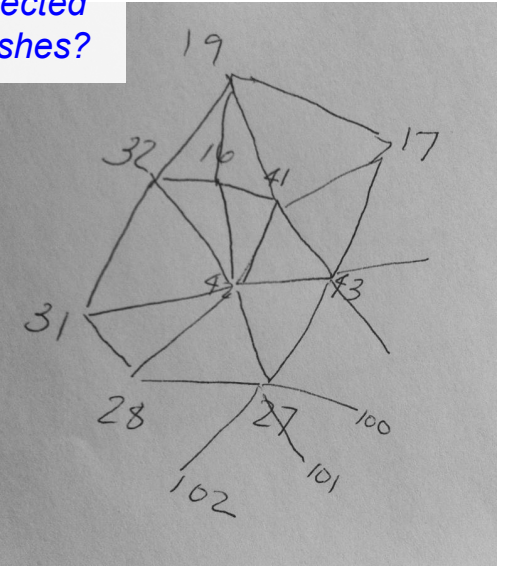

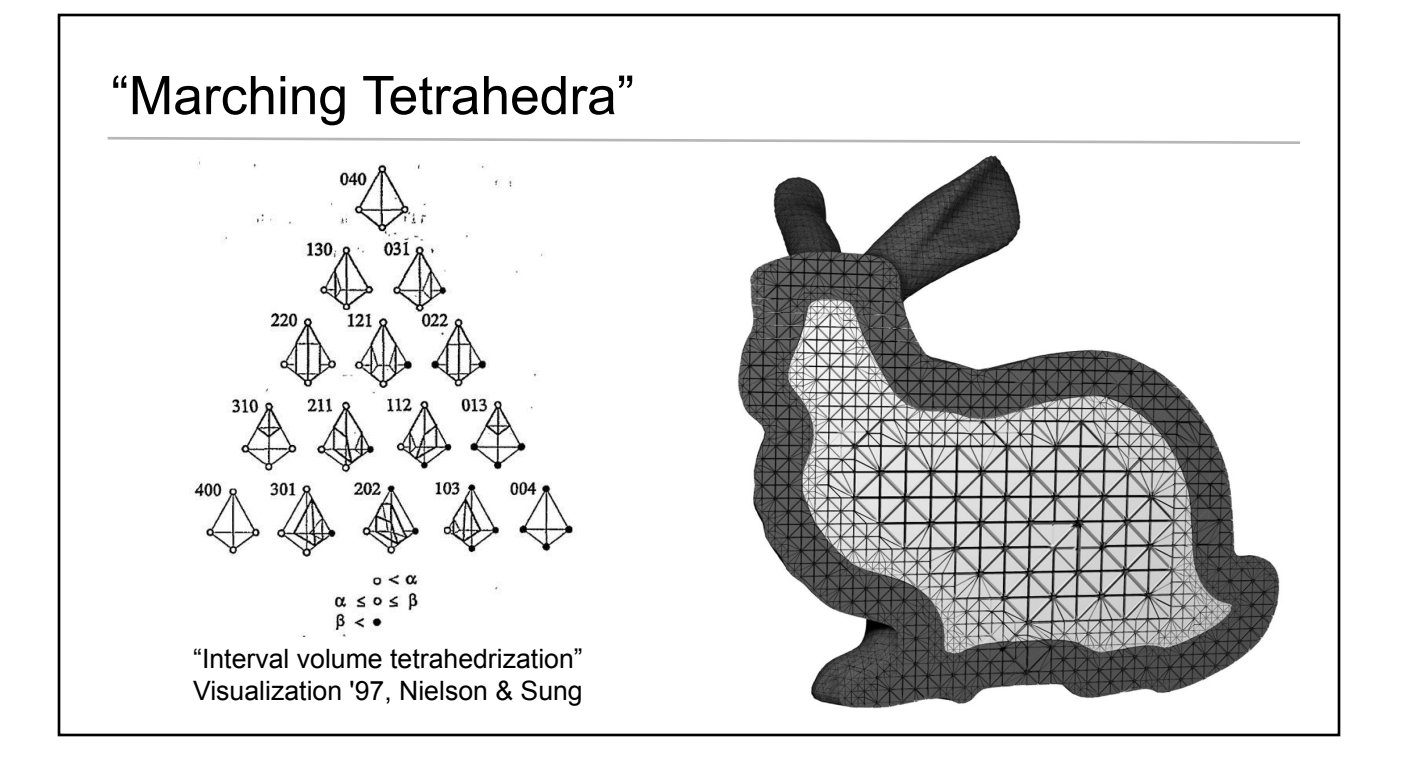

# How Do Tetrahedra Fill Volumetric Space?

- Drawing (in 2D) didn't convince me
- Creating an OpenGL visualization didn't work either (even with transparency)

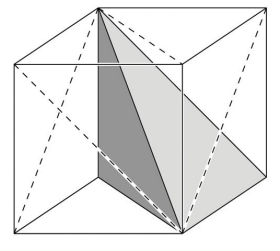

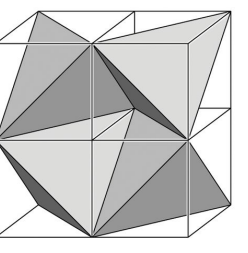

*• Solution: Build paper & tape models* 

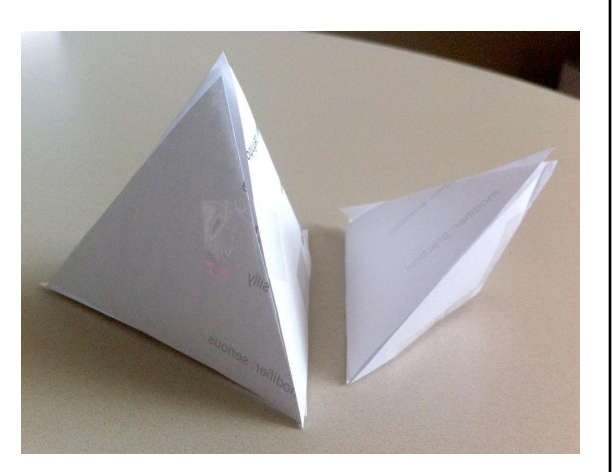

### Volumetric Exploration

- For developer or designer / modeler
- Fast interaction to understand sublayer details
- *● Solution: Render edges*
	- *● Solution: Render tetrahedral faces, shrinking each vertex inward by ~5%*

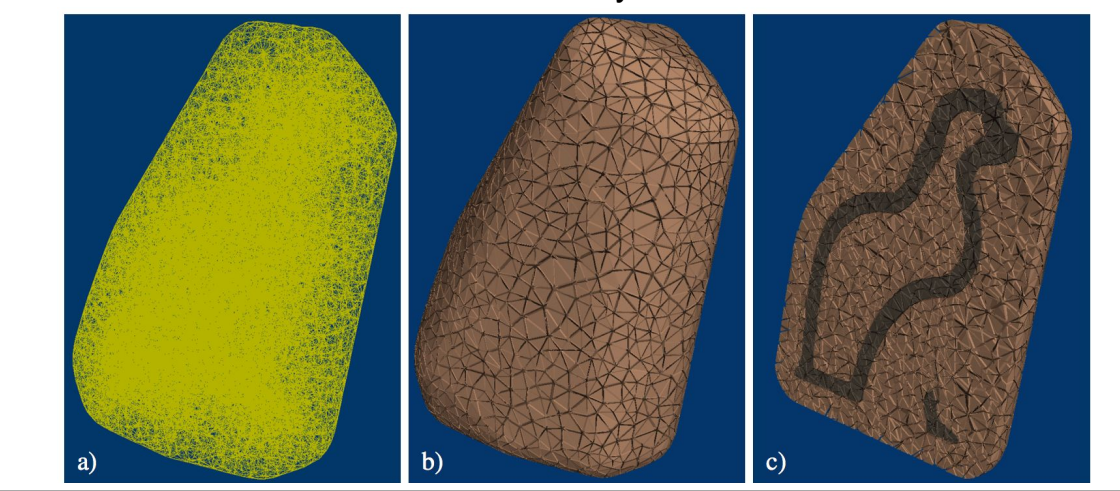

# Volumetric Exploration *● Solution: Use a cutting plane*

- For developer or designer / modeler
- Fast interaction to understand sublayer details
- 
- *● Solution: Only render faces separating different materials*

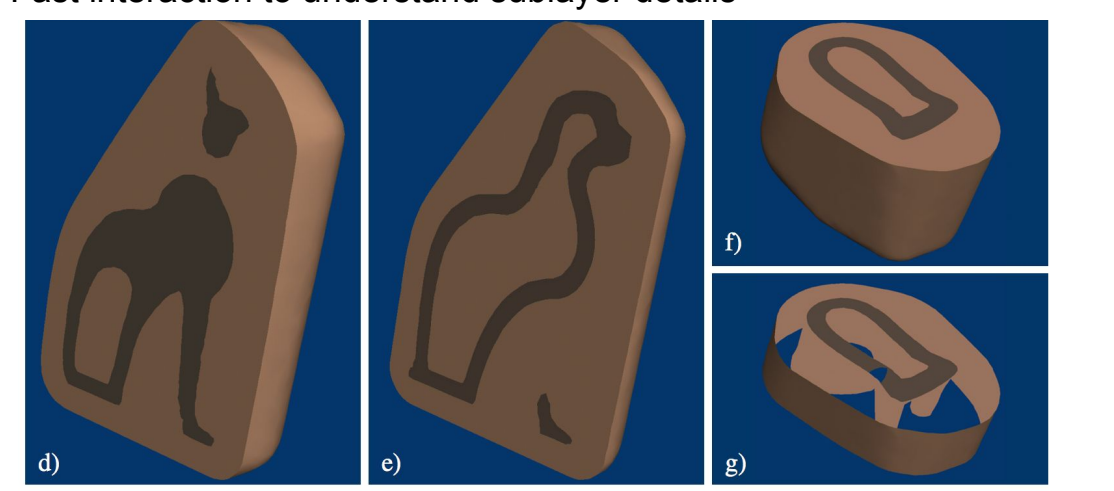

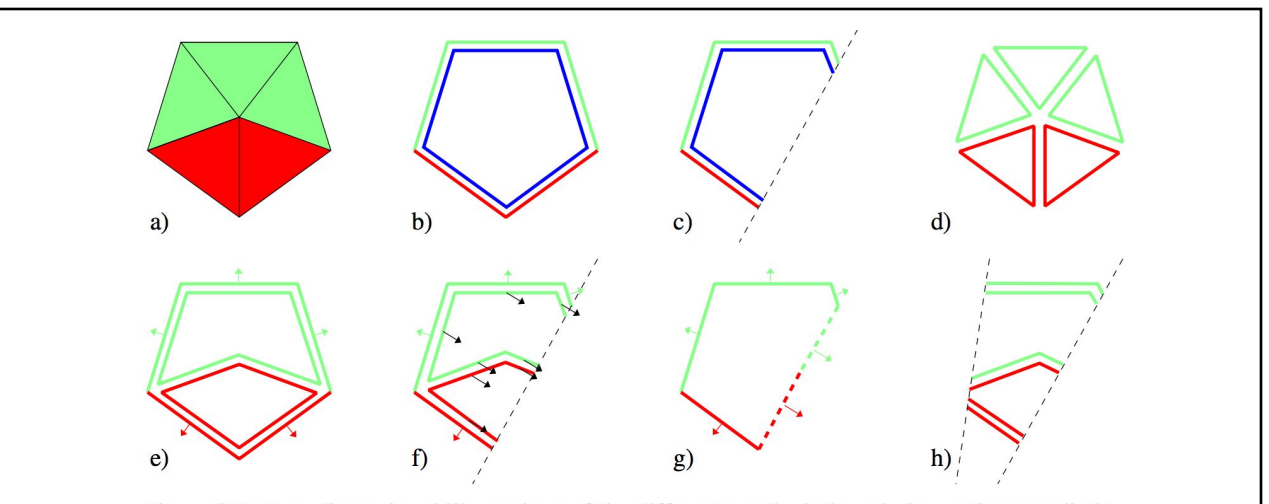

Figure 9.7: Two-dimensional illustrations of the different tetrahedral rendering options applied to the simple model shown in a). Two sided lighting is used to b) color the back faces of surface triangles blue, which can be viewed by c) cutting the object with a clipping plane. The individual elements can be visualized with d) crack-style rendering. The shape of the internal structures can be viewed by rendering e) two-sided internal material interfaces. The internal surfaces are f) assigned the normal of the clipping plane (black arrows), to give the illusion of a g) ghost surface where the object has been sliced. The illusion is broken if h) a second clipping plane is added.

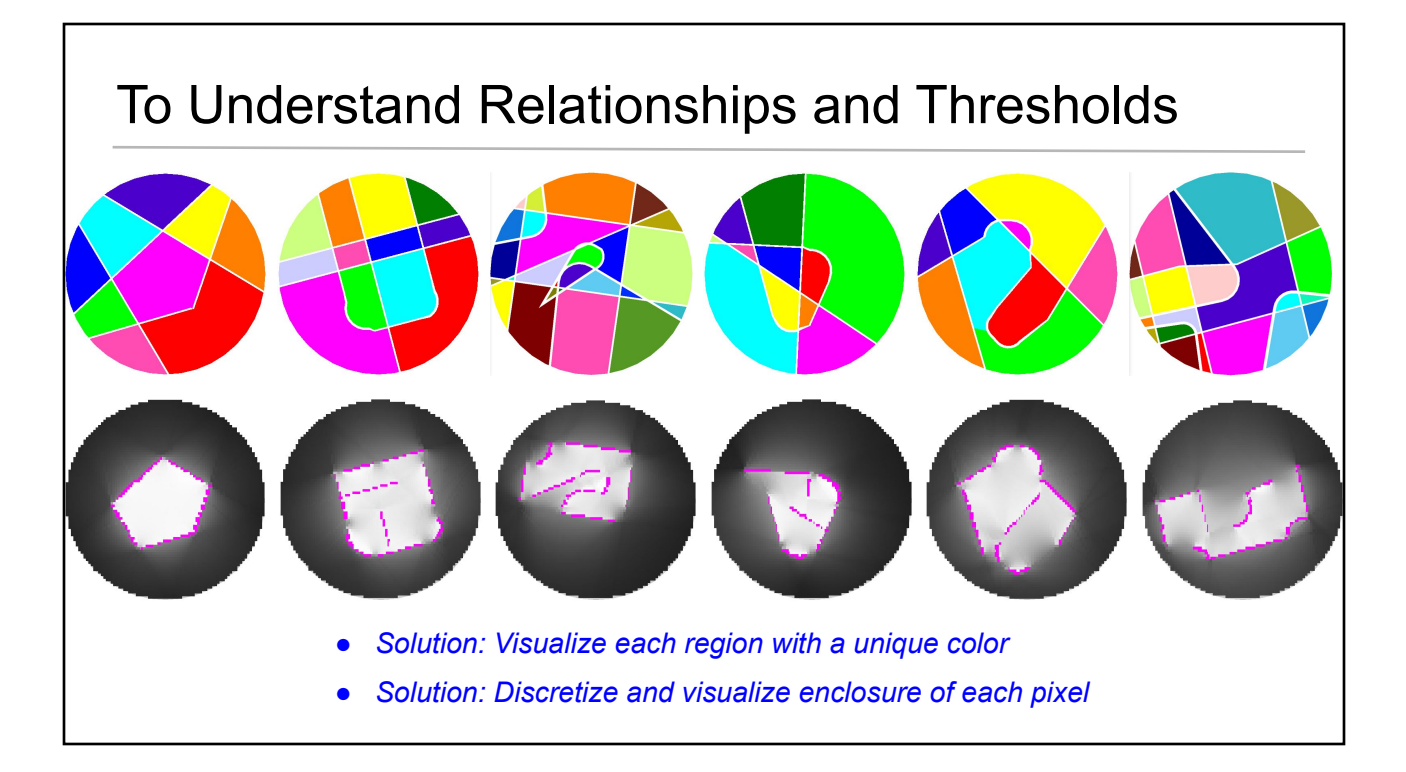

# **Calibration**

- Validate the projector world coordinate calibration
- *• Solution: Project the mesh from each projector, verify that the images closely align*

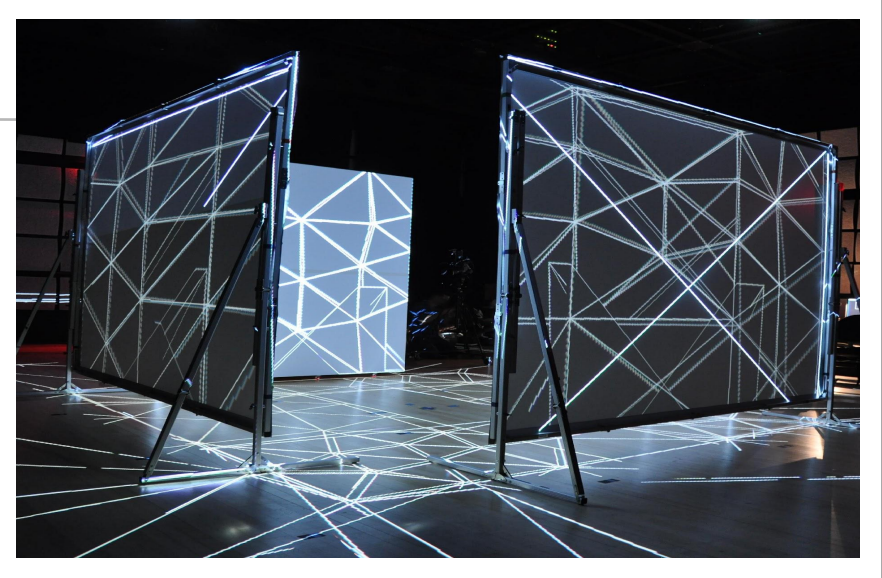

• Surprisingly, this became one of our more popular "demo"s & this image made the RPI 2010 Research calendar

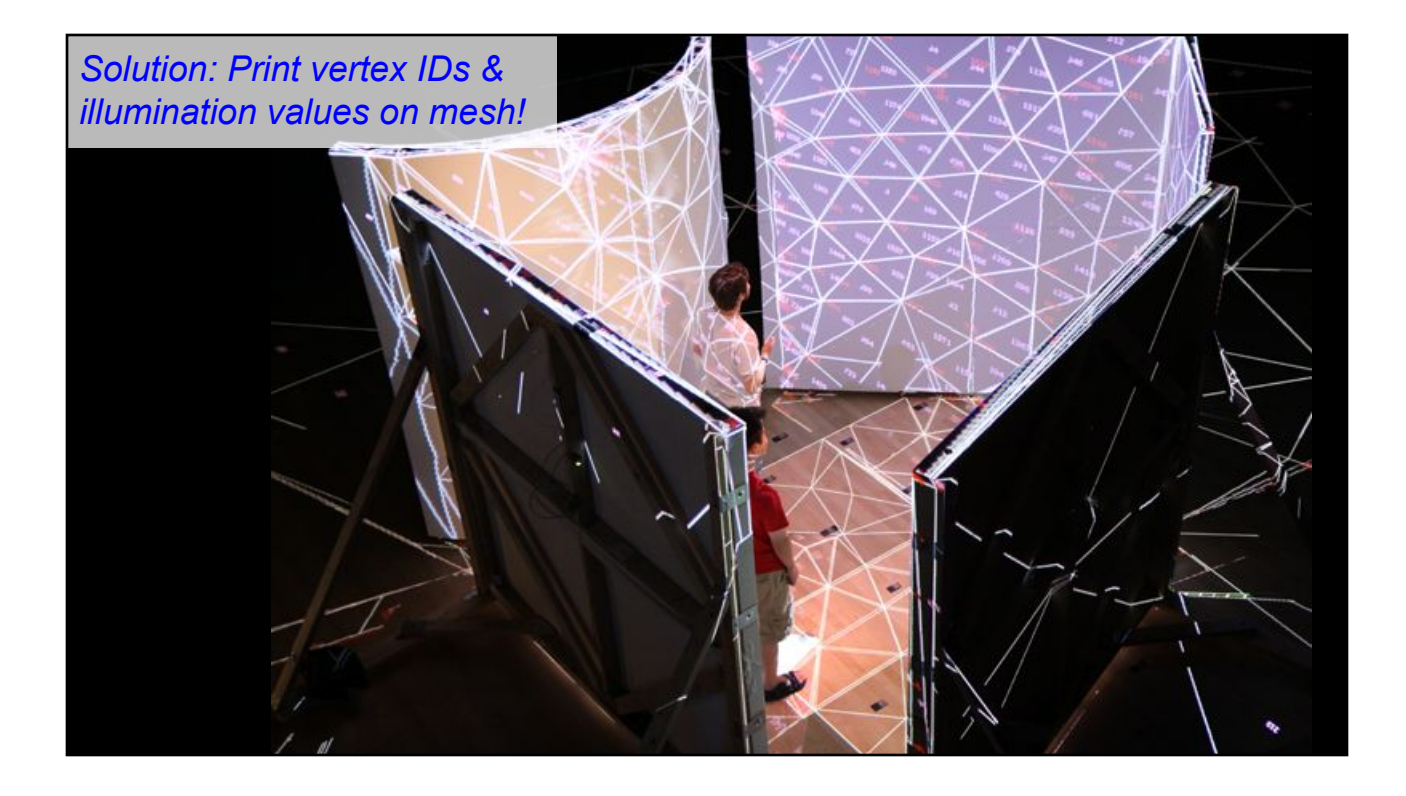

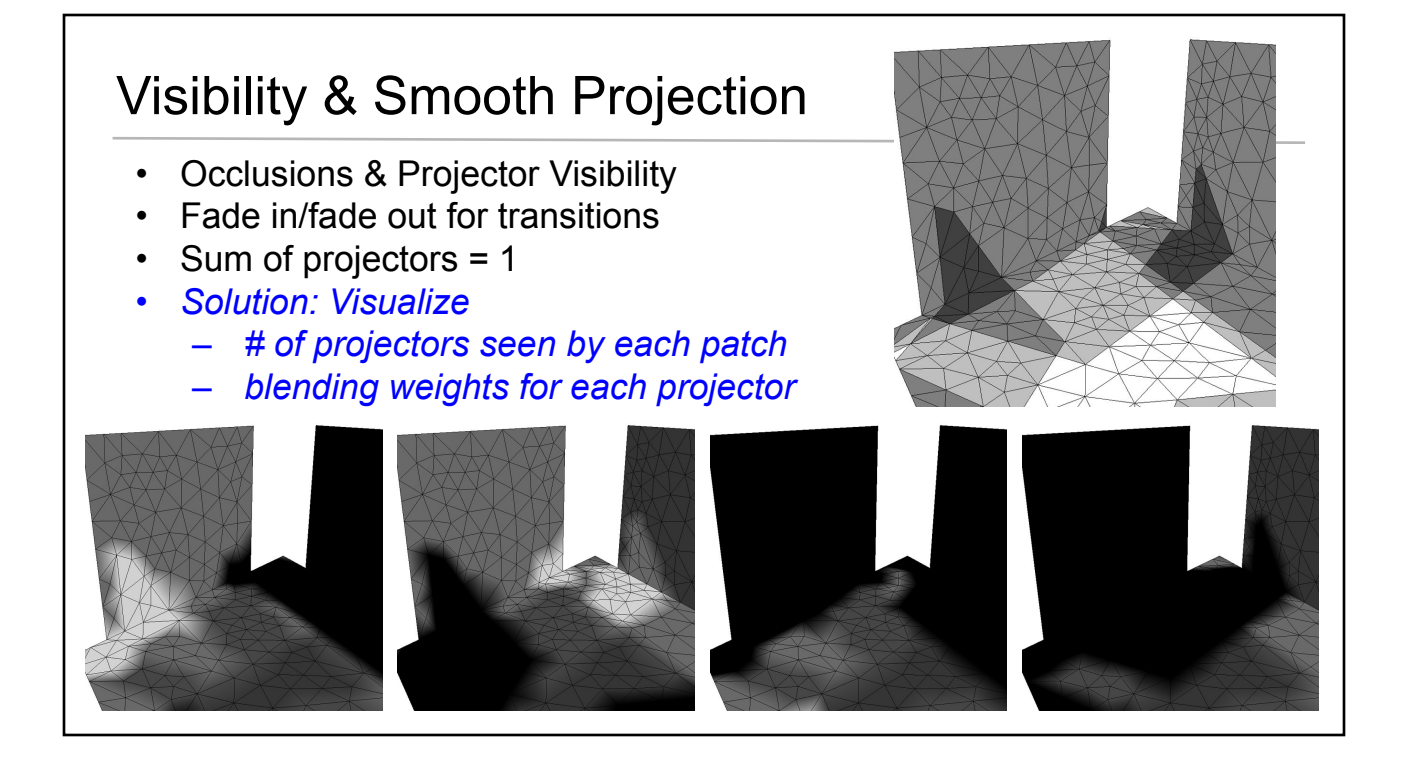

### 4x4 Calibration Projection Matrices

- Sanity check position & direction of camera & each projector
- Understand distribution of calibration error
- *• Solution: Render all point samples and rays in a common coordinate system*

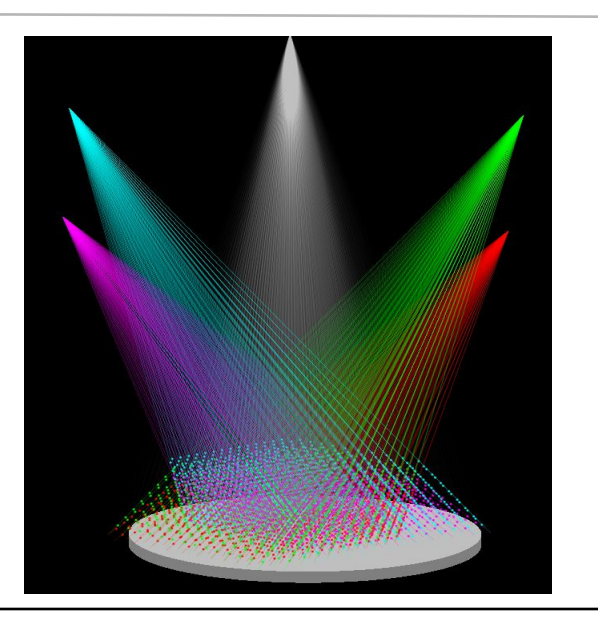

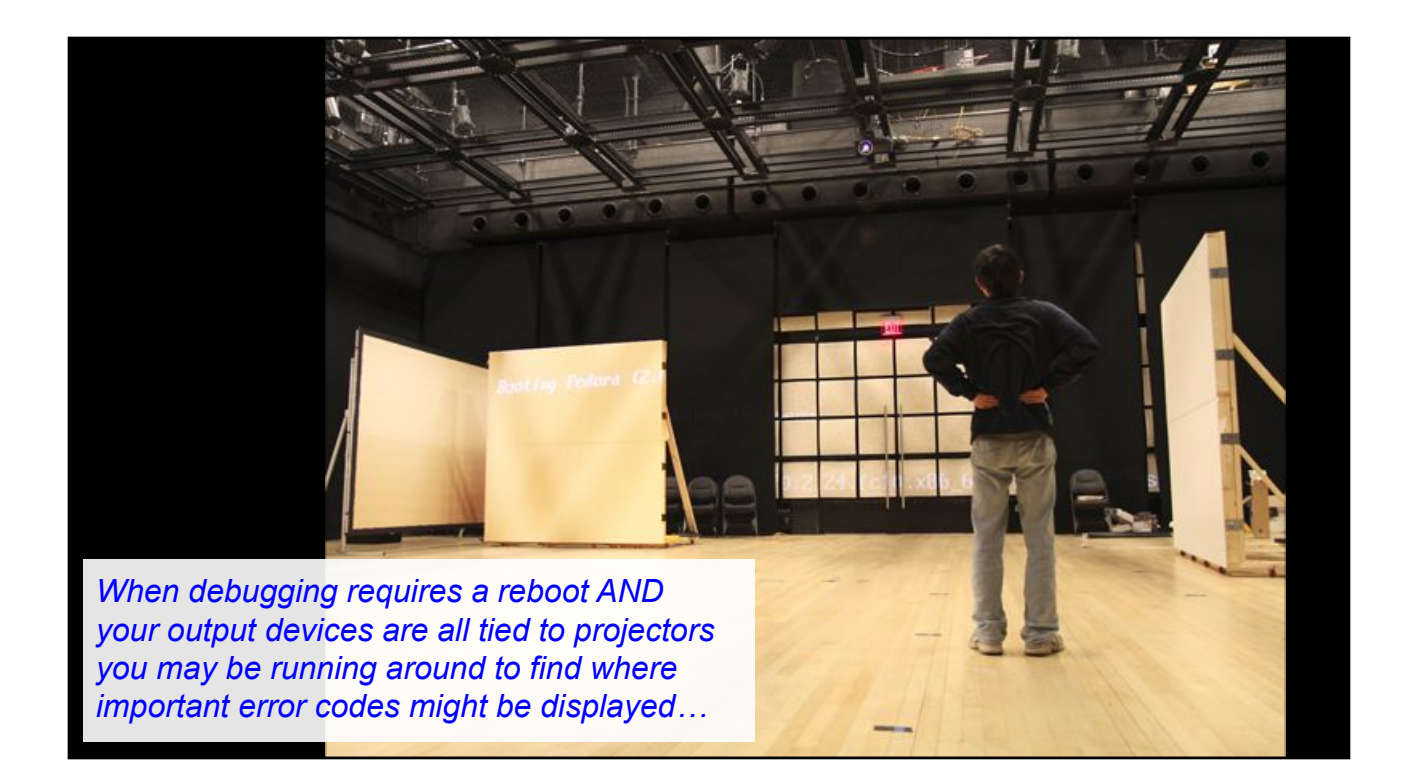

### Fluid Dynamics

- Problem: Understanding data structure used by Navier Stokes algorithm
- *• Solution: Visualize vertical & horizontal grid cell face velocities*
- Problem: Offset grids of Vertical & horizontal grids Are interpolation headache
- *• Solution: Densely visualize interpolated vector field (it should be smooth!)*

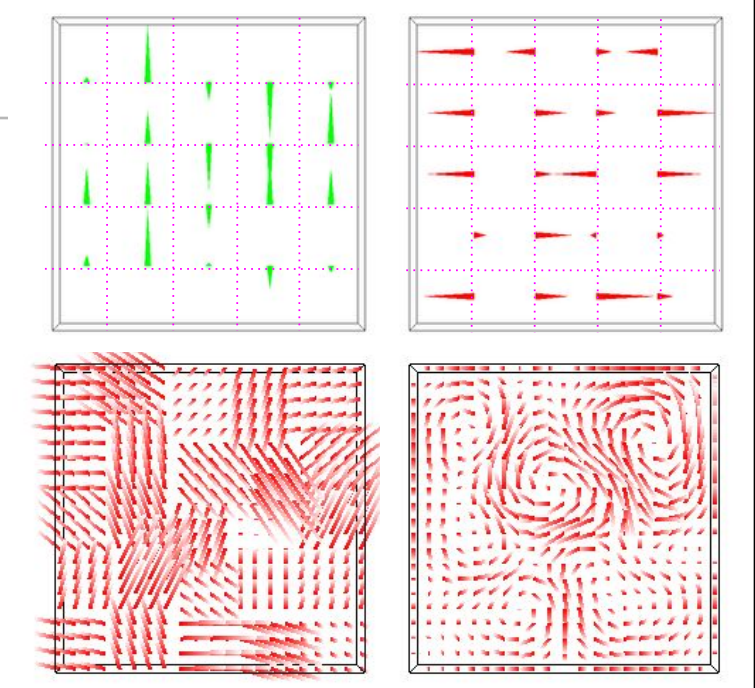

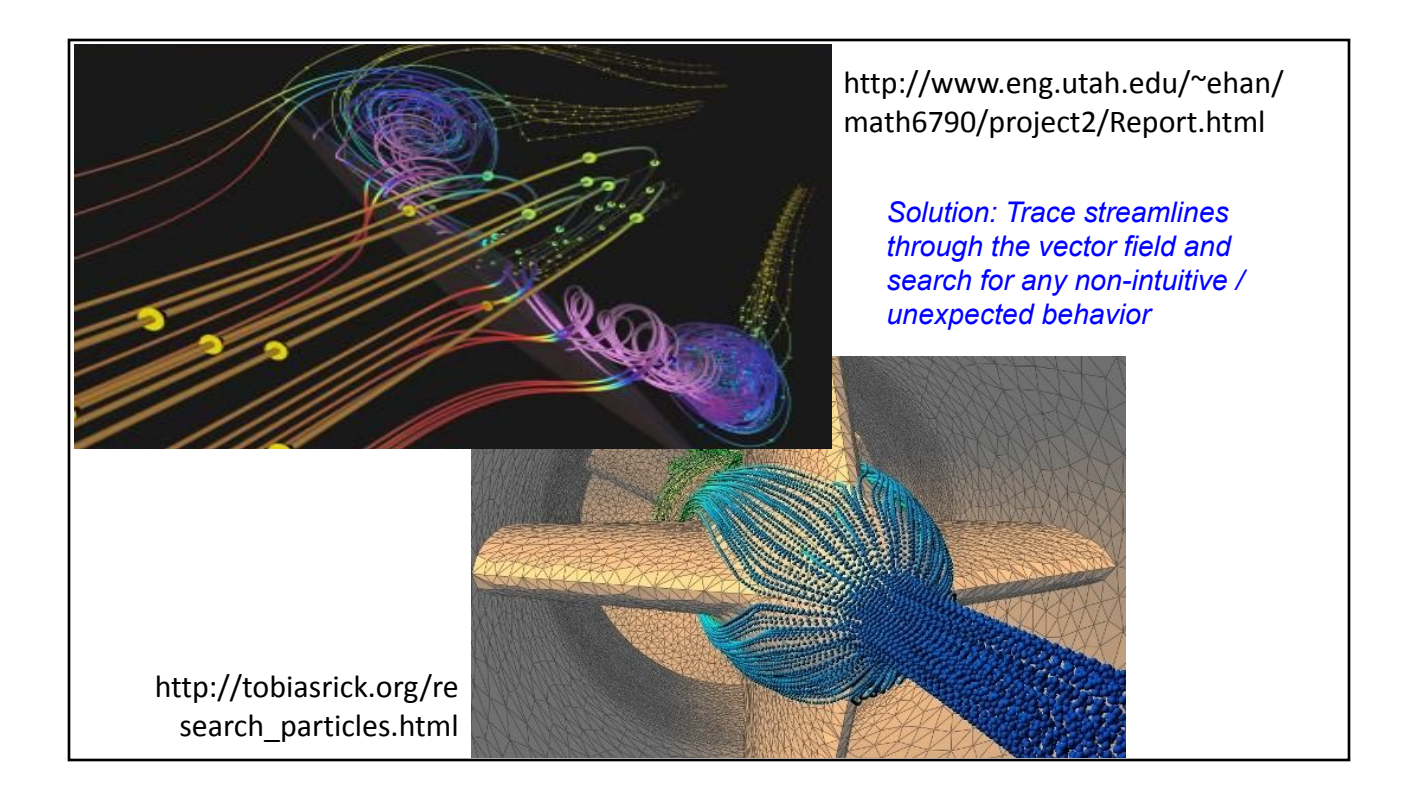

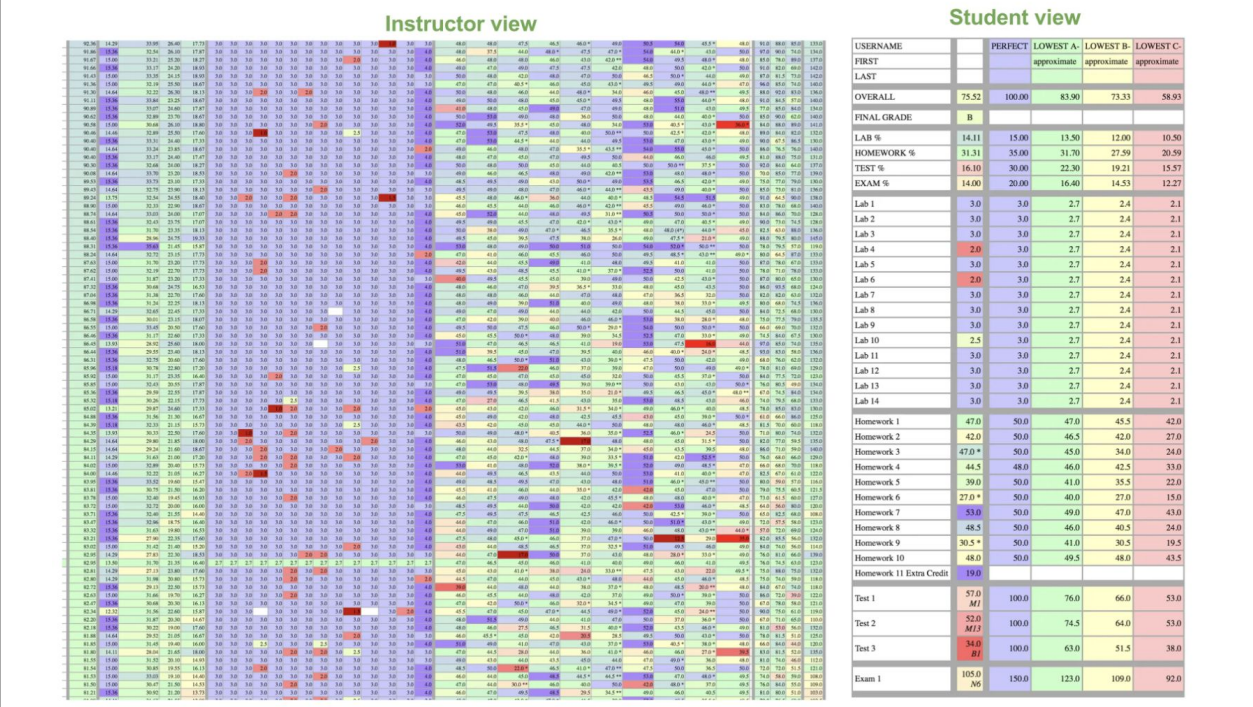

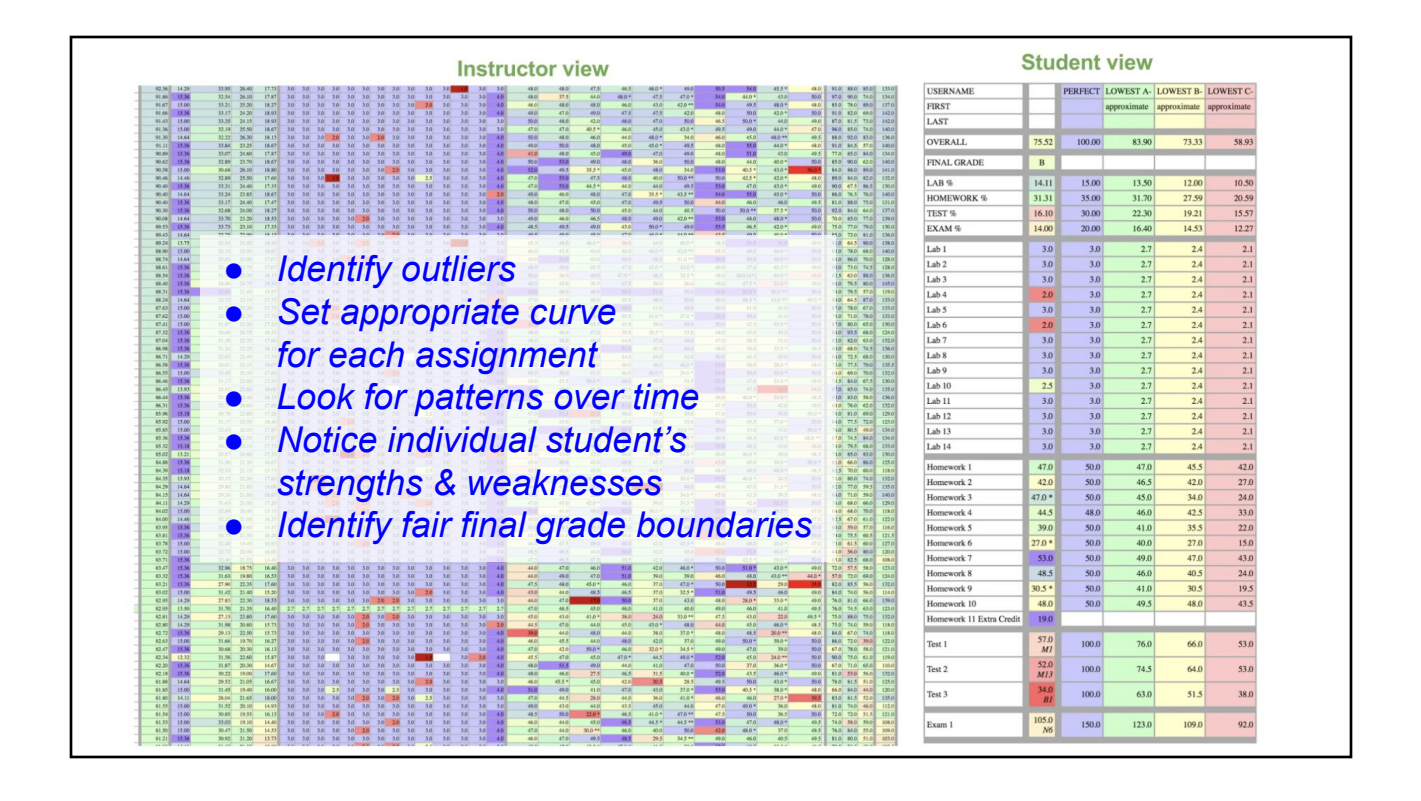

# Today's Takeaway Message:

- *Invest your time & energy in Visualization for Debugging*
- *●* Make Intermediate Visualizations *Even if you don't think they'll go in your final report*
- Take screenshots of "Bloopers" as you work *They may be helpful for explaining the challenges and how you overcame them!*

# **Today**

- **Final Project Proposals & Accessing Academic Papers**
- **Visualization for Debugging** 
	- *Not:* Traditional Debugging
	- *Not:* Software Development Dashboards
	- Lots of helpful examples from class & research!
- Today's Readings:
	- "Active Reading of Visualizations", Walny, Huron, Perin, Wun, Pusch, and Carpendale, IEEE InfoVis 2017
	- "DimpVis: Exploring Time-varying Information Visualizations by Direct Manipulation", Kondo and Collins, IEEE Visualization 2014
- **Readings for Friday**

# Reading for Today

"Active Reading of Visualizations", Walny, Huron, Perin, Wun, Pusch, and Carpendale, IEEE InfoVis 2017

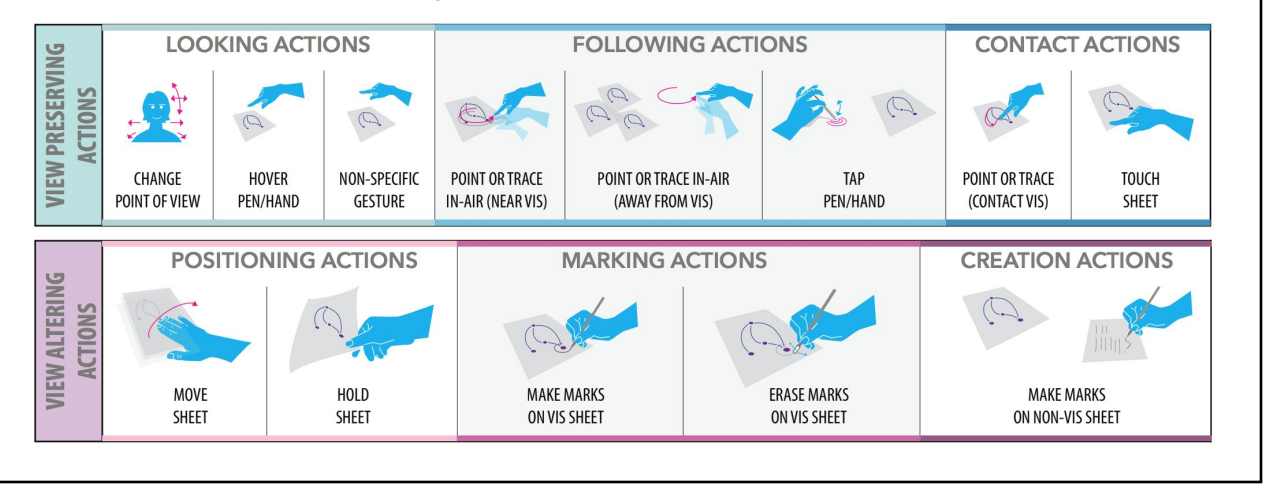

- Parallels to research in active reading of text
- Pen & paper annotations easier (more fluid) than digital (have to learn option menus)
- Pilot study to explore qualitative use + second study for precision
- Action types:
	- View preserving (looking/following/contact)
	- View altering (positioning/marking/creation)
	- Goals: recognizing, tracking, reorganizing, decoding, and analyzing
- Vary graph size -- people use different techniques with larger graphs
- Recommendations for interactive visualization design (supporting active reading) & further studies

### Today

- Final Project Proposals & Accessing Academic Papers
- Visualization for Debugging
	- *Not:* Traditional Debugging
	- *Not:* Software Development Dashboards
	- Lots of helpful examples from class & research!
- Today's Readings:
	- "Active Reading of Visualizations", Walny, Huron, Perin, Wun, Pusch, and Carpendale, IEEE InfoVis 2017
	- "DimpVis: Exploring Time-varying Information Visualizations by Direct Manipulation", Kondo and Collins, IEEE Visualization 2014
- **Readings for Friday**

# Reading for Today

"DimpVis: Exploring Time-varying Information Visualizations by Direct Manipulation", Kondo and Collins, IEEE Visualization 2014

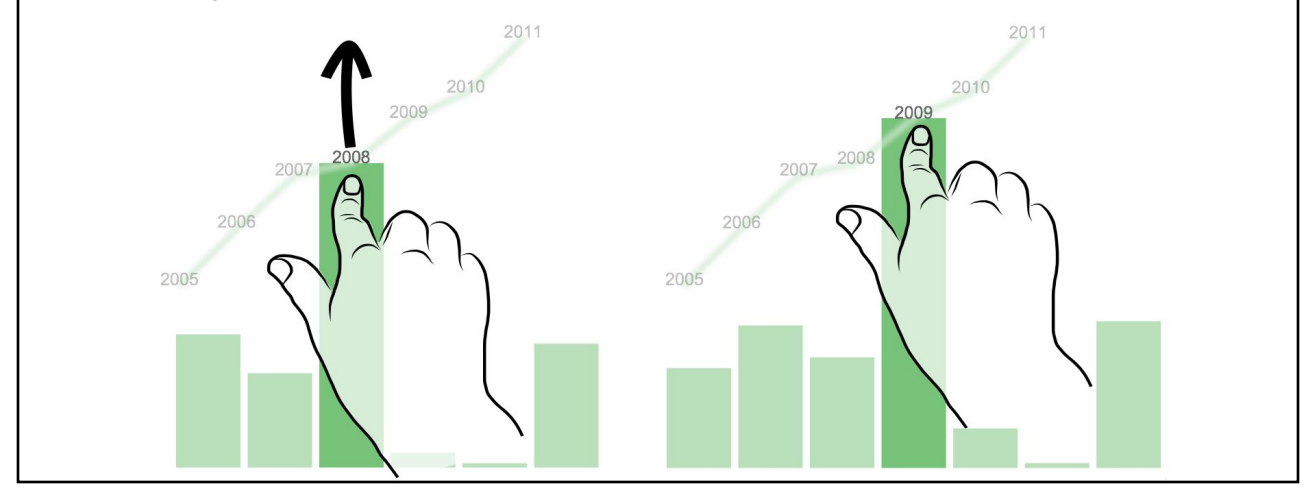

DimpVis: DimP Information Visualization (DimP = Prior paper "Video Browsing by *Direct Manipulation*")

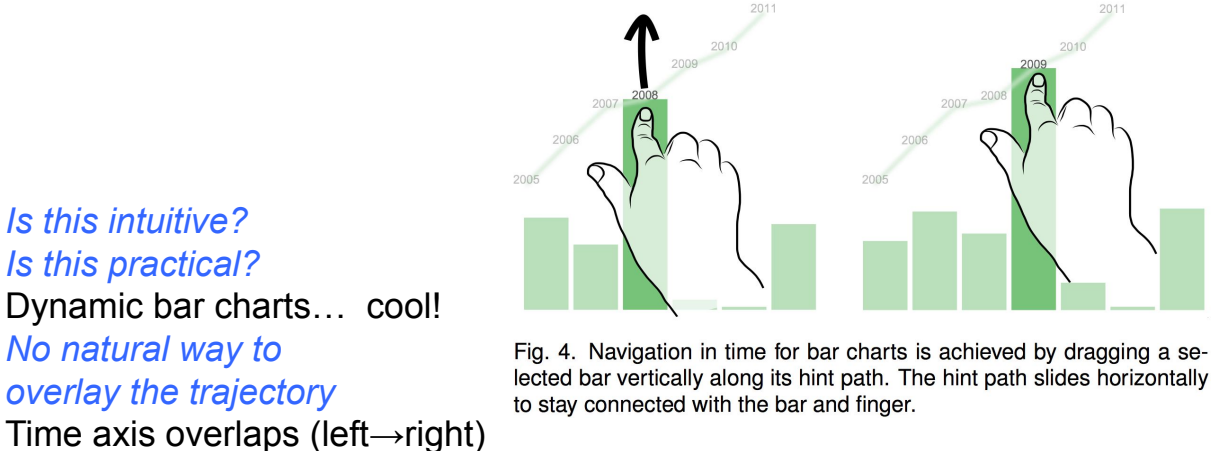

with whatever (non time-based) data the horizontal axis represents

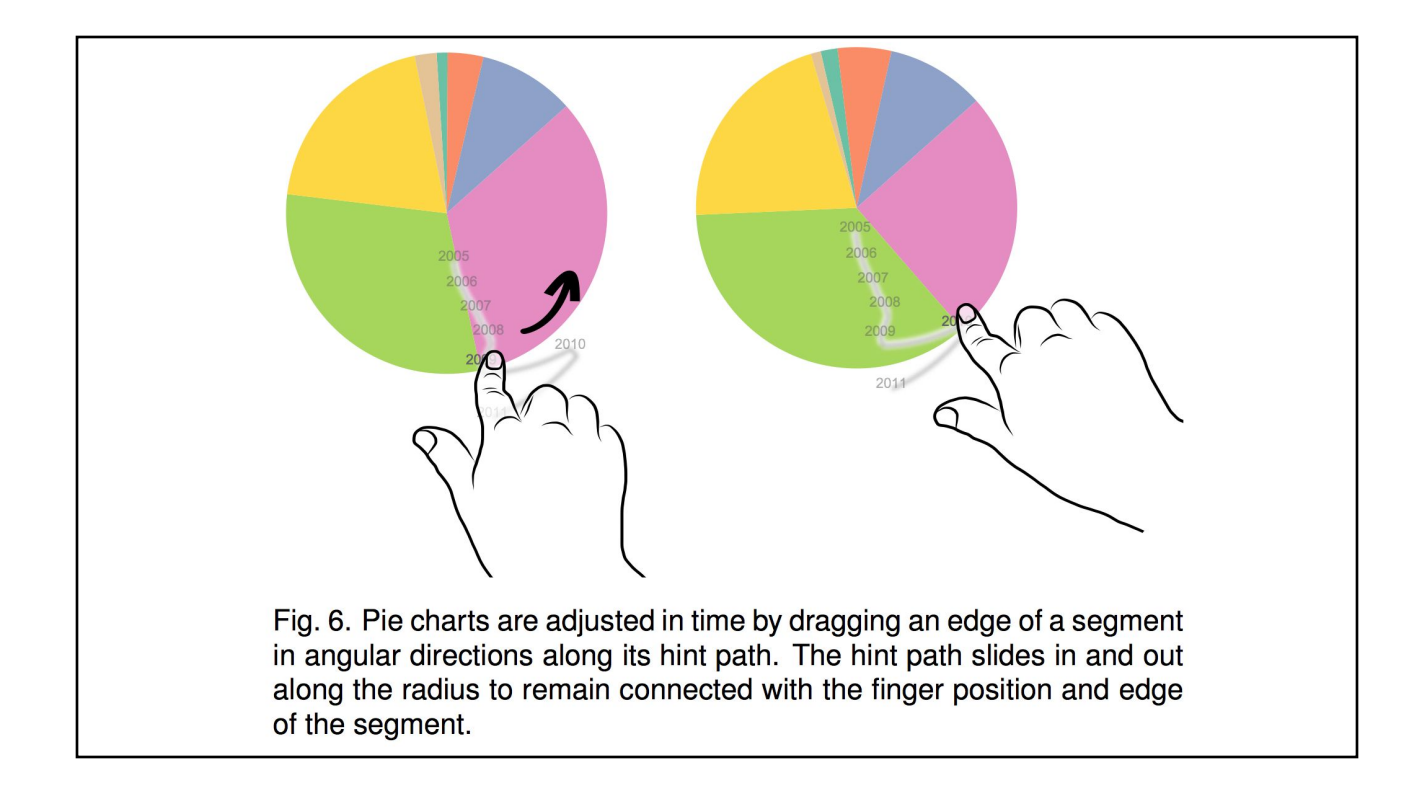

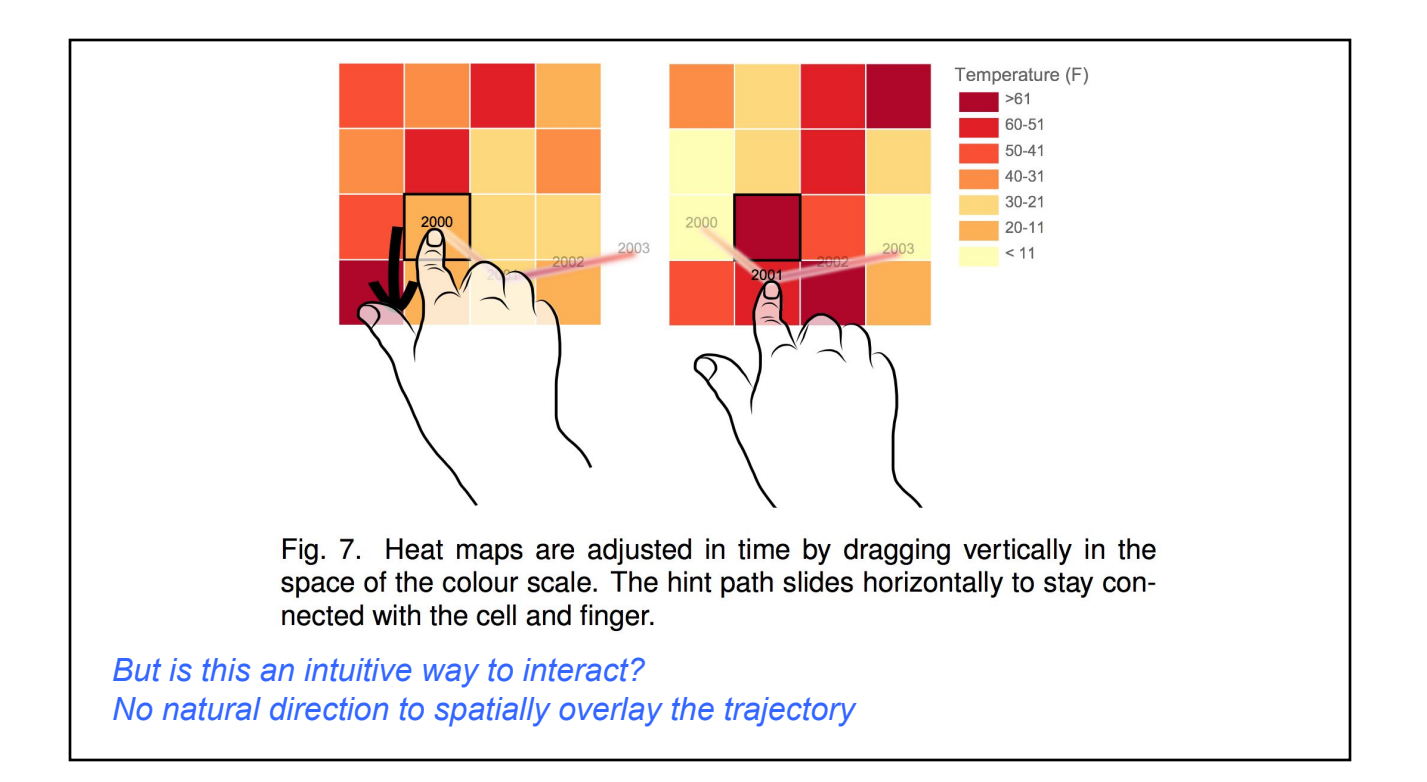

- "Interaction Ambiguity"
	- What if data is not clearly headed in a direction?
	- What if data has constant value for two or more timesteps?
	- What if data returns in the direction it came from?
	- What if there are multiple times that "the bar graph is at value 500"?
- Avoid/disambiguate:
	- Temporal continuity enforced at cusps
	- Fake loops can be traversed to change time, even if the object you are directly manipulating does not change.
	- *– Nonintuitive?*
	- *– Does this work if the path has lots of overlaps/loops?*

Fig. 3. Temporal ambiguity occurs in a scatter plot when a point does not move between time steps. Temporal navigation capabilities are provided in ambiguous using loops in which one transit around the loop corresponds to one time step.

1995

- Related work
	- Visualize trends/trajectories of multiple individual data points
- Keeps your focus on the data you are interested in (not distracted by spatially separate slider).
- Touch is preferable to mouse (which also separates user from data).
	- somatic: affecting the body; corporeal or physical; the vertebrate nervous system that regulates voluntary movement
	- Very game-like, fun to use
	- Like playing connect the dots (but what if I want to go my own way?)
	- Futuristic & forward thinking
	- But mouse precision is so much better than "fat finger"
- Hard to understand interaction from static figures (despite lots of diagrams and overlays)
	- Video was more clear *Did you read the paper too or just watch the video?*

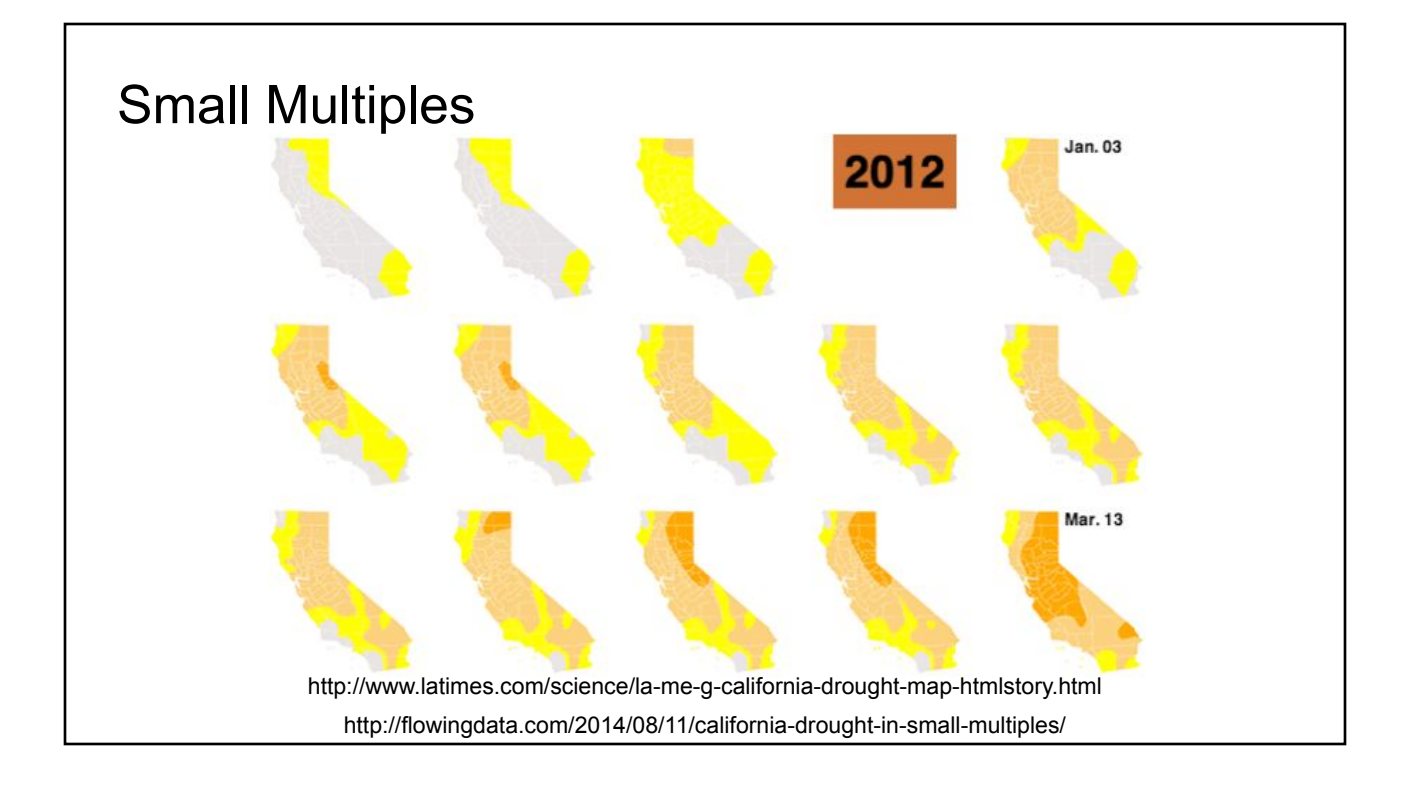

# Evaluation

- Quantitative evaluation compared to traditional time slider and small multiples – mixed results, but better in some cases
- Measure performance (time & error rate) to complete tasks in reading & observing trend
	- Spatial task "When is the bar at height 3?" vs.
	- Temporal task "In 1995, what is the height of the bar?"
	- Comparison "When is A greater than B?"
	- Distribution "When do both A & B decrease?"
	- Outliers "When does A move in opposite direction to other points?"
- Test cases for study
	- Real data, but adjusted to ensure just 1 "correct" answer
	- 3 techniques (DimpVis, slider bar, small multiples)
		- x 2 visualizations (scatter plot, bar chart)
- Technique Comments/Concerns/Ideas
	- Dragging along a path isn't that you have true control over where the object should go, you are constrained to follow its path
	- DimP same as time slider, only more confusing since it the path bends in strange ambiguous ways – seems like a gimmick
	- Showing the paths of 1 or more data points forward & back in time seems helpful
	- Instead of the path (directly manipulating) of a single point, can we show (control time via) the average path of multiple points?
	- Instead of replacing a linear slider (so many other ways to do this) what about using this for a true 2D "slider"?

- Additional "features"
	- Traditional time slider Why did they have to add this? Because DimP manipulation is nonintuitive/hard to control?
	- Flexible rubber band (threshold for direct manipulation)
	- Snap to discrete timepoint
	- Fast forward (jump to time point with tap)
- Tasks removed from study because
	- Not enough time
	- Performing the task was "frustratingly difficult" during pilot study
- Set of clear hypotheses
	- Use of statistical tests (ANOVA), judges for data set size whether the measured differences are significant or could probabilitistically just be noise (not significant)
	- Their hypotheses partially supported or rejected by measurements
	- Subjectively DimpVis was preferred! But is this reproducible with another set of users?

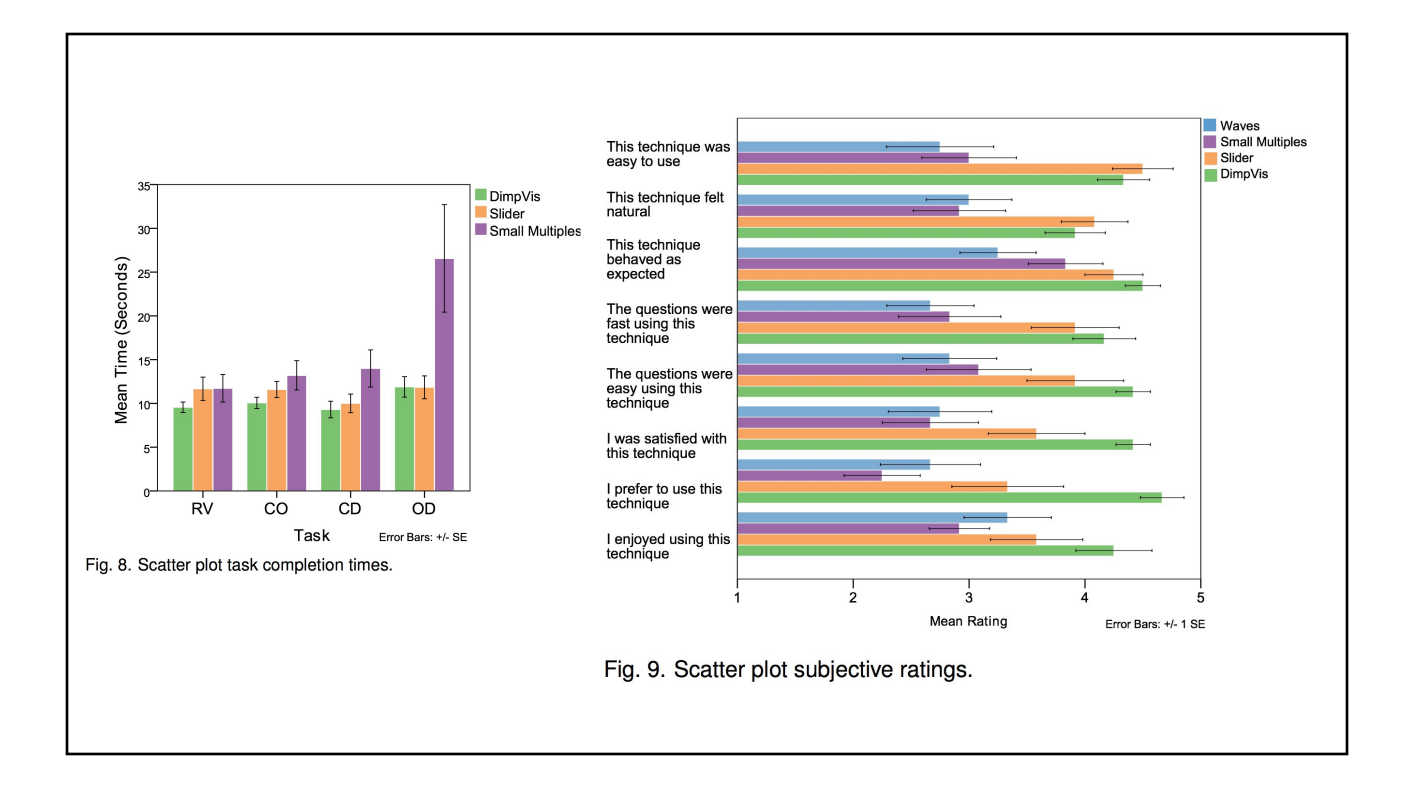

- "Enhanced engagement with data"
- Some misuse of tool (intuition/prior experience w/ other interfaces)
	- Attempted 2 finger interaction
	- Attempted to drag in opposite direction vertically
- **Open Questions** 
	- **Scalability**
- Great job removing outside factors from what was being tested
- Clearly listed hypotheses (# of hypotheses seemed low)
- Refreshing that they didn't just propose a visualization, they tested it thoroughly!
- "temporal navigation" felt like I was reading a paper on time travel ☺

# **Today**

- **Final Project Proposals & Accessing Academic Papers**
- **Visualization for Debugging** 
	- *Not:* Traditional Debugging
	- *Not:* Software Development Dashboards
	- Lots of helpful examples from class & research!
- Today's Readings:
	- "Active Reading of Visualizations", Walny, Huron, Perin, Wun, Pusch, and Carpendale, IEEE InfoVis 2017
	- "DimpVis: Exploring Time-varying Information Visualizations by Direct Manipulation", Kondo and Collins, IEEE Visualization 2014
- **Readings for Friday**

# Reading for Friday *pick one*

"An Image-based Approach to Extreme Scale In Situ Visualization and Analysis", Ahrens, Patchett, Jourdain, Rogers, O'Leary, & Petersen, Supercomputing 2014

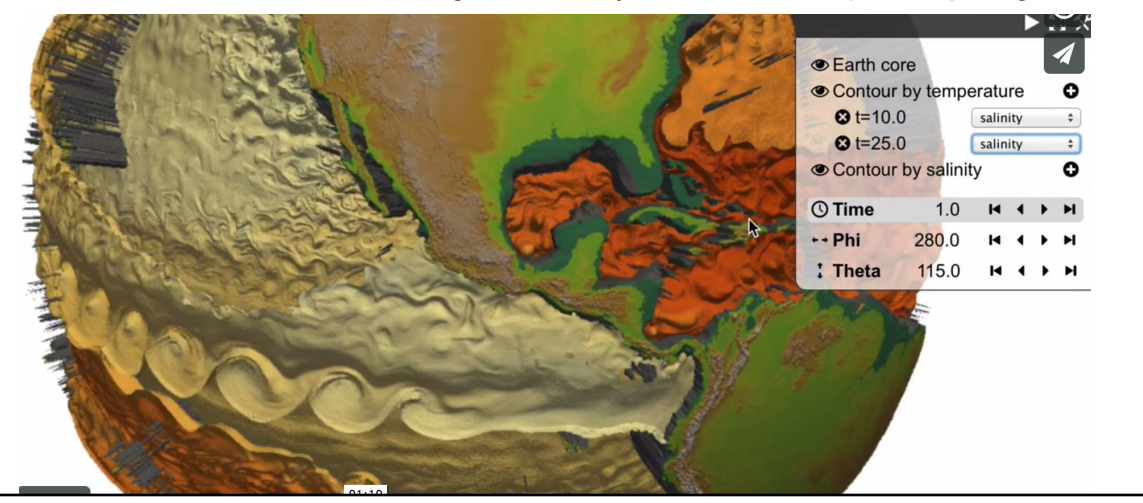

# Reading for Friday *pick one*

"Visualization, Selection, and Analysis of Traffic Flows", Scheepens, Hurter, van de Wetering, van Wijk, IEEE InfoVis 2015

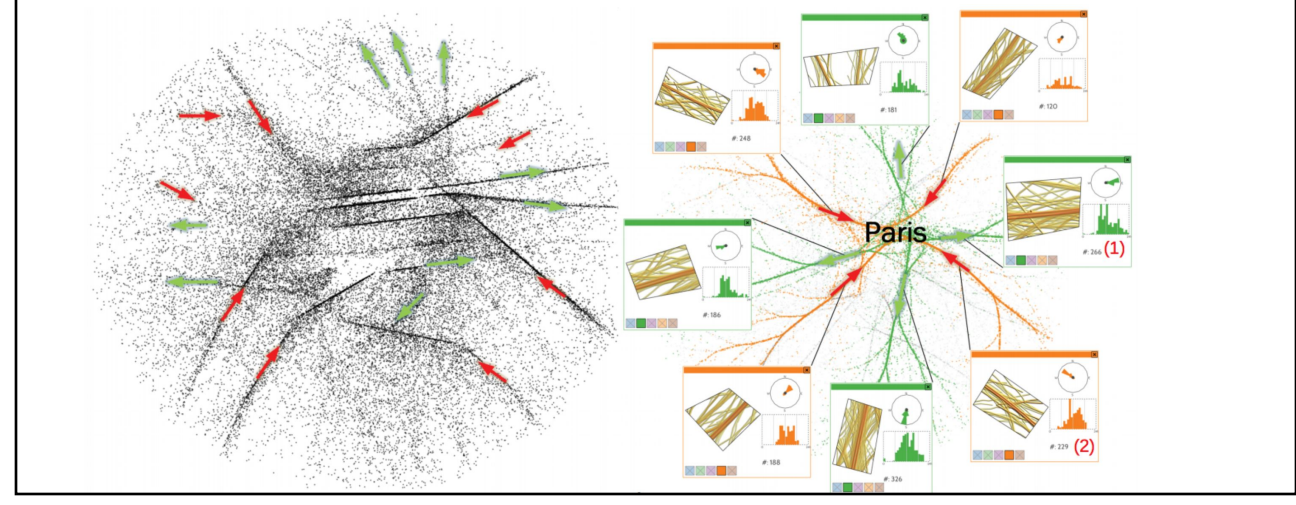

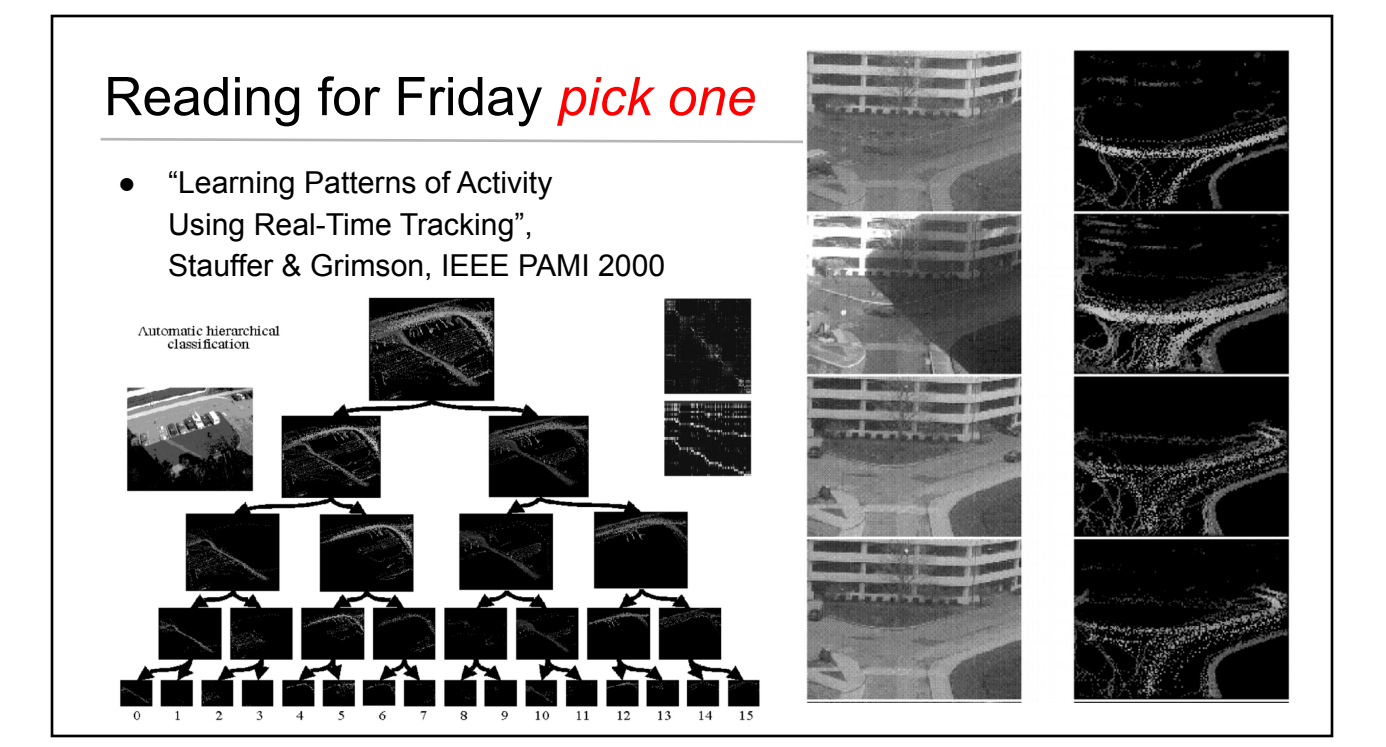